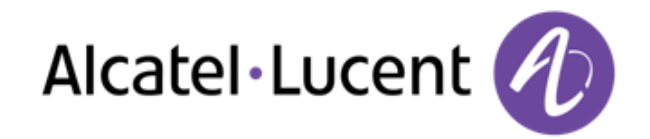

# Alcatel-Lucent OpenTouch™ Connection for 8082 My IC Phone

Benutzerhandbuch

R100

8AL90883DEAAed.01 R100-1340

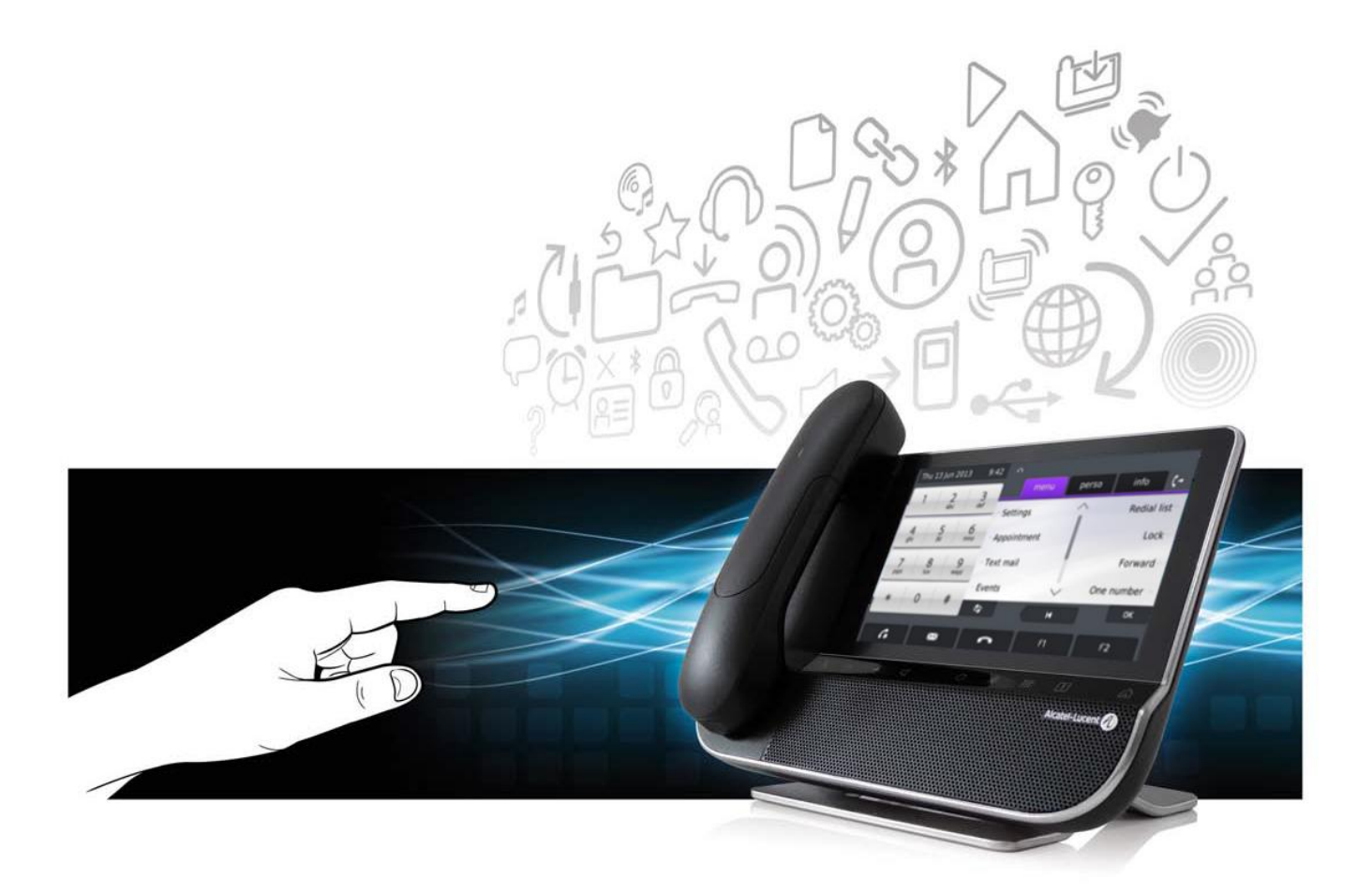

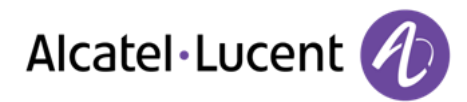

# Einleitung

Wir möchten uns für Ihr Vertrauen beim Kauf Ihres Alcatel-Lucent-Telefons bedanken

Ihr Alcatel-Lucent bietet mit seinen neuen ergonomischen Eigenschaften alle Vorteile effektiver Kommunikation

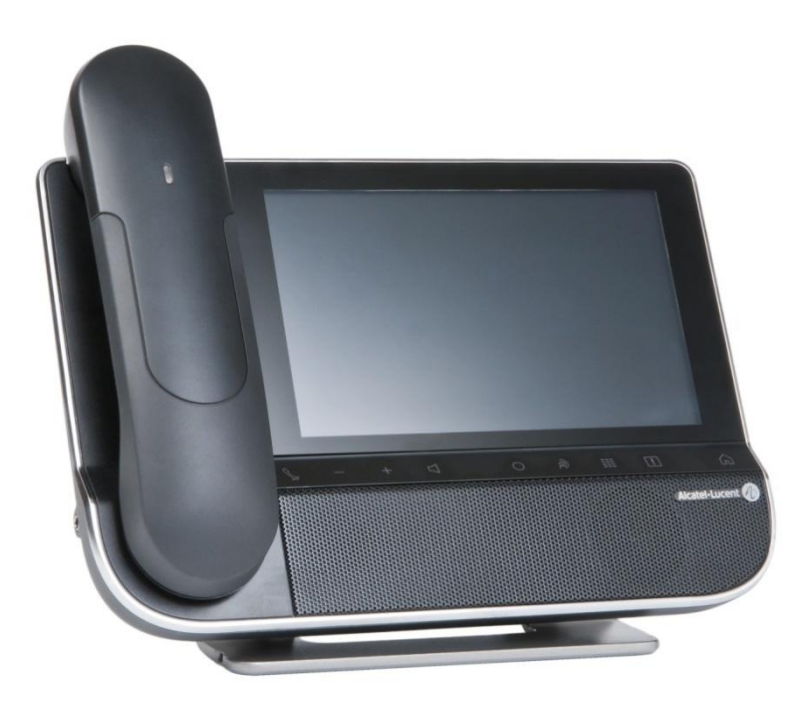

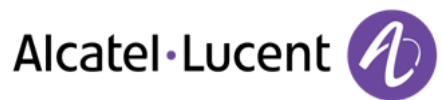

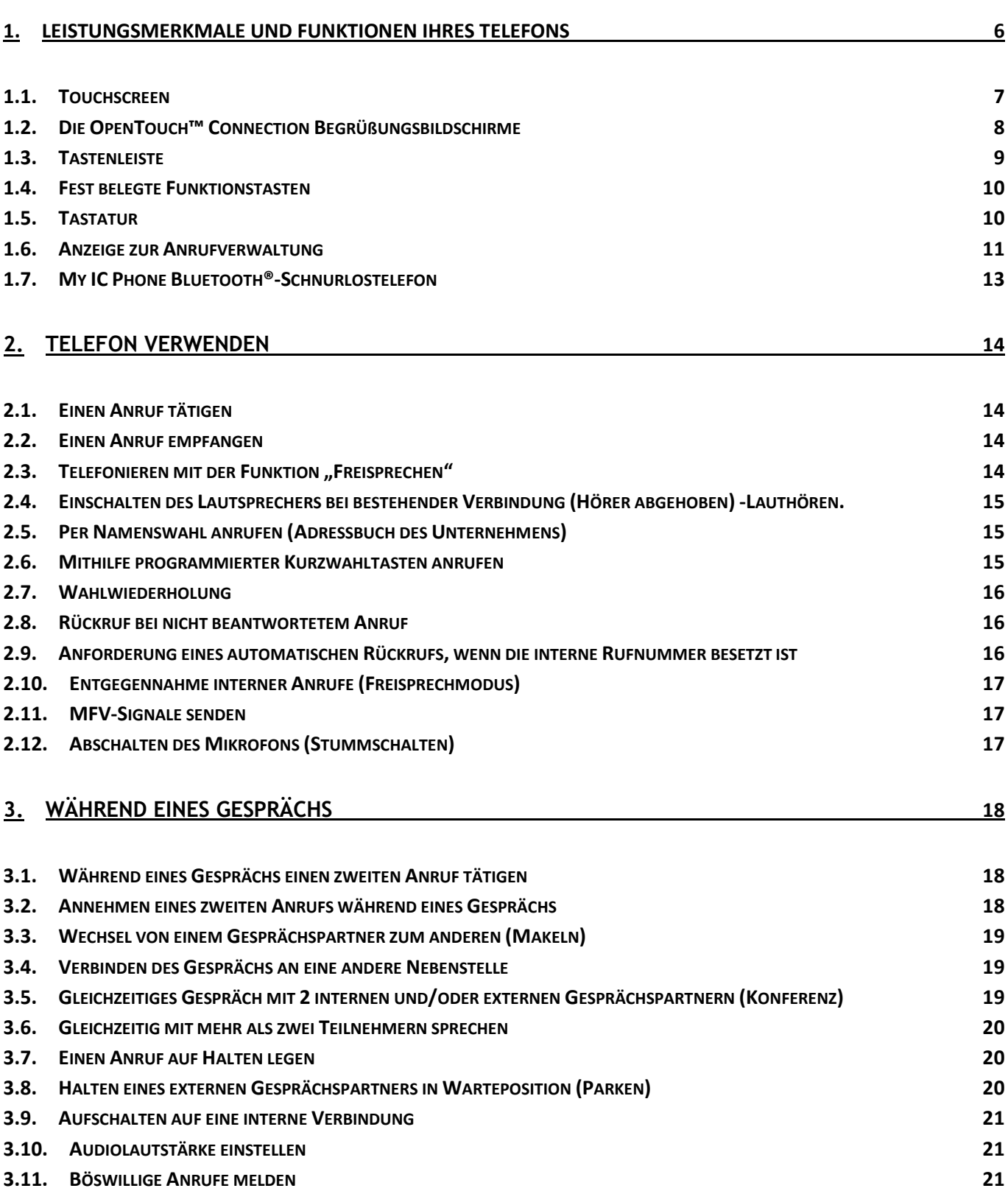

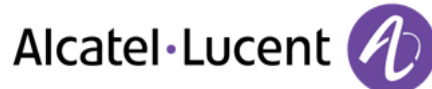

# **4. [TEAMFUNKTIONEN](#page-21-0) 22**

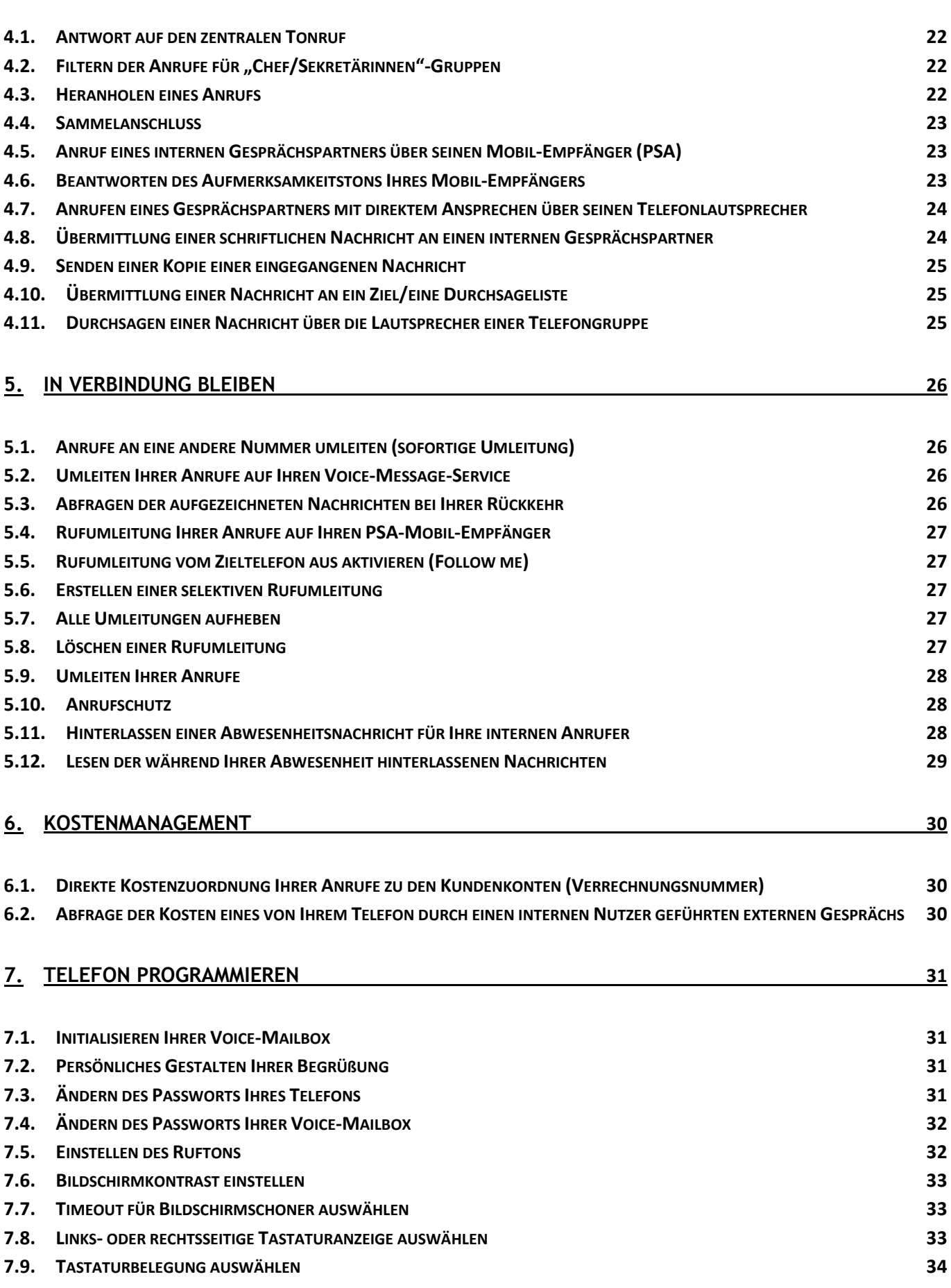

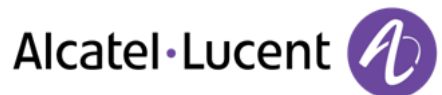

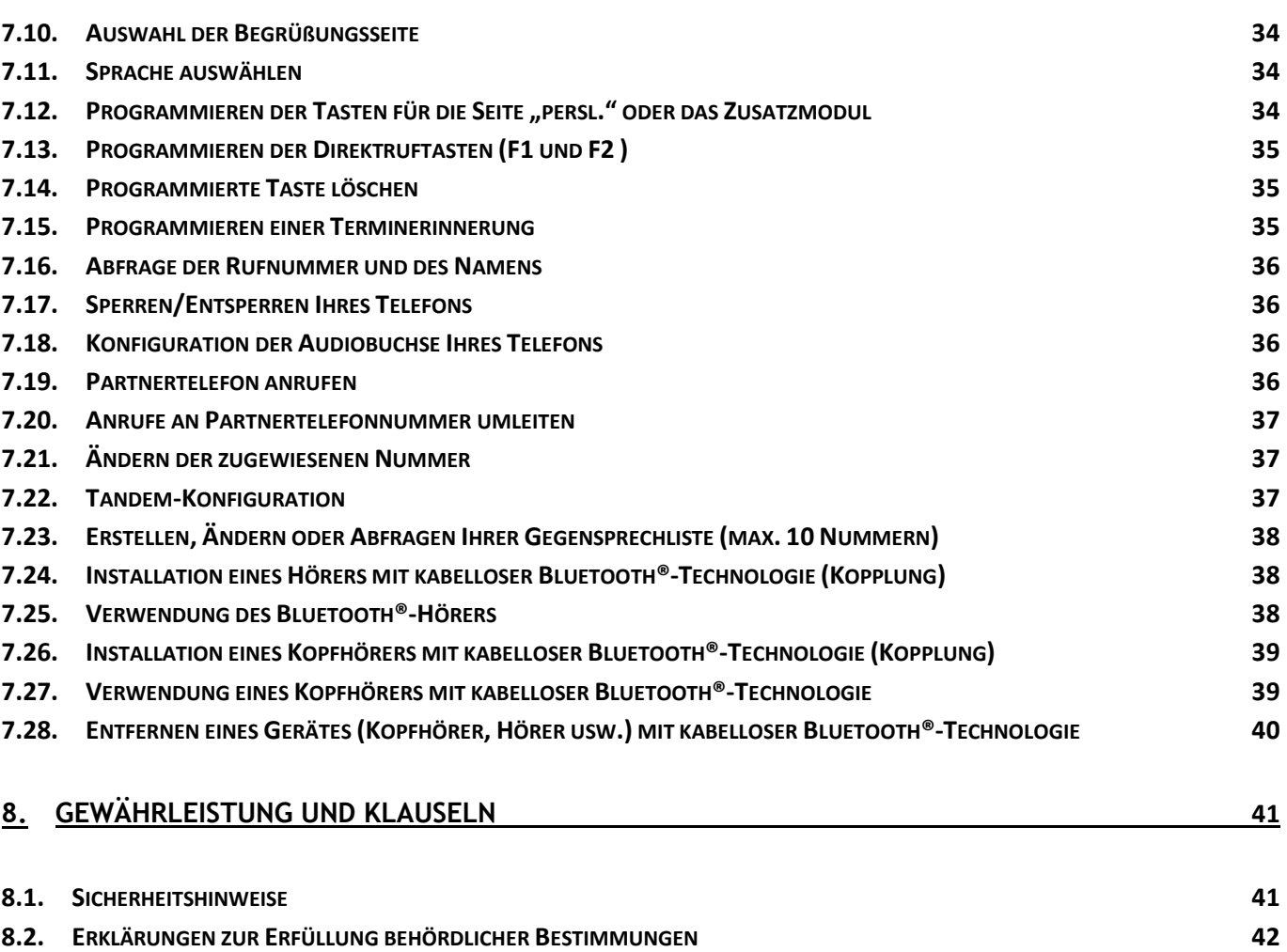

# <span id="page-5-0"></span>1. Leistungsmerkmale und Funktionen Ihres Telefons

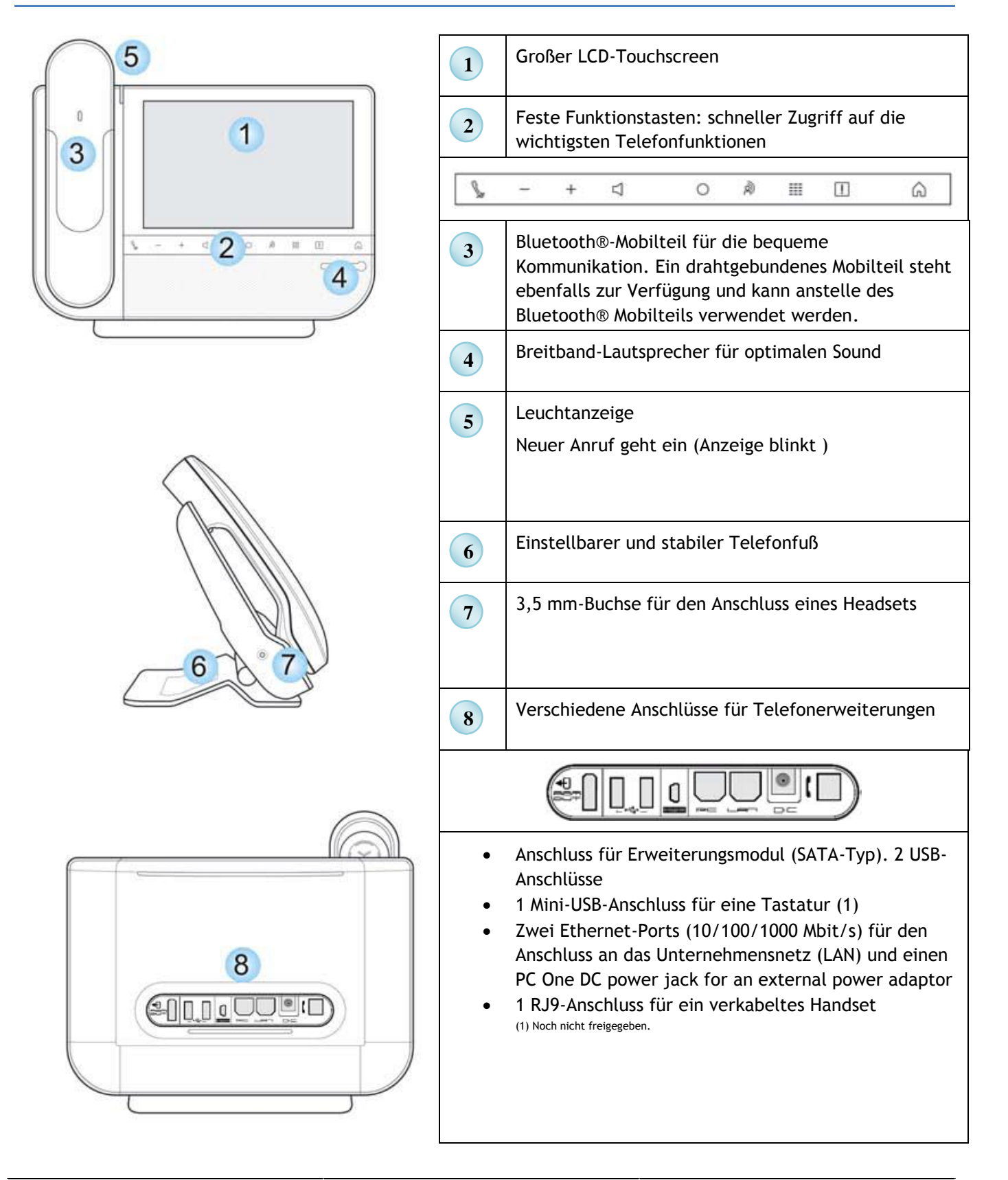

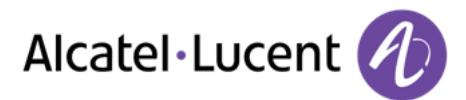

## <span id="page-6-0"></span>**1.1. Touchscreen**

Das Telefon verfügt über einen Touchscreen und Funktionstasten für die Verwaltung von Anrufen und Telefonfunktionen

Der Touchscreen ist in folgende vier Bereiche unterteilt:

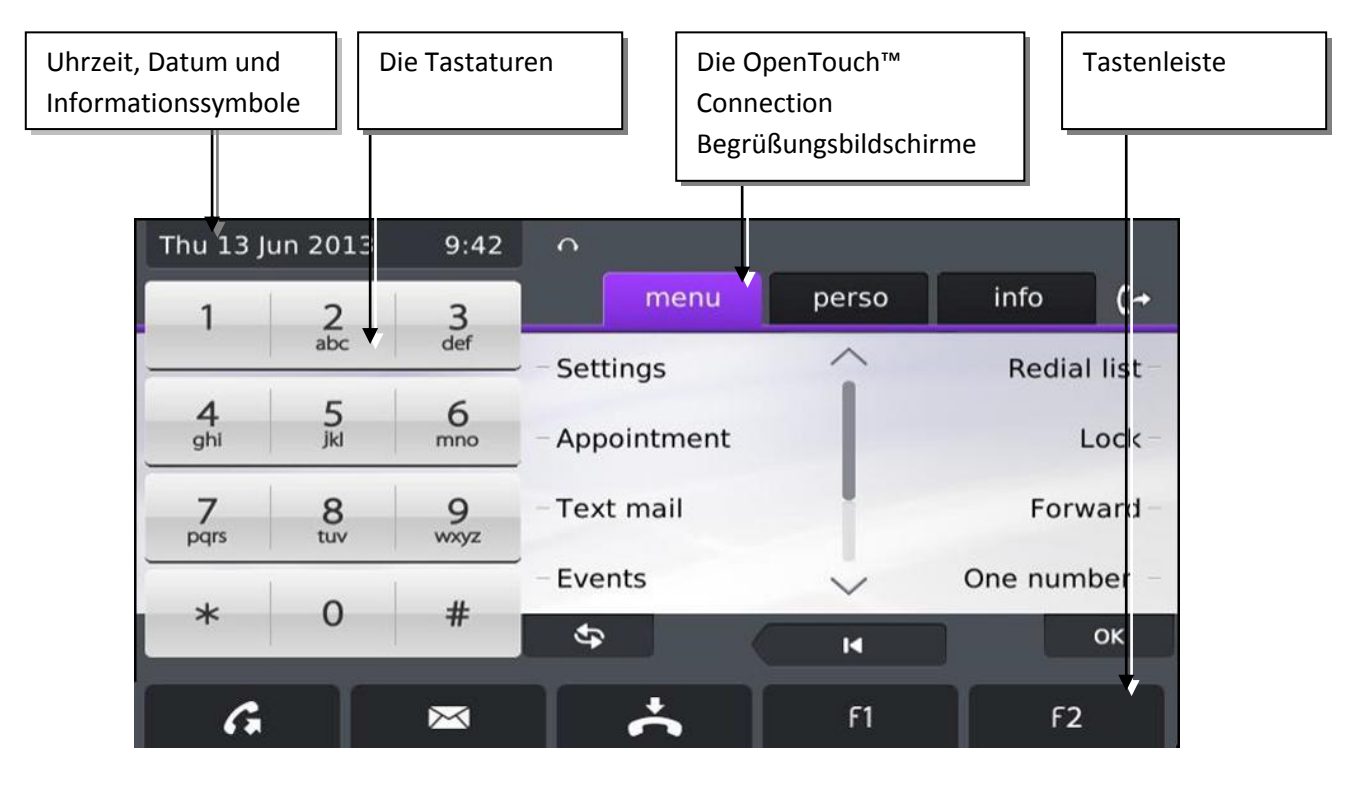

### **Uhrzeit, Datum und Informationssymbole**

Diese Anzeige befindet sich im oberen Bereich des Touchscreens. Hier werden Datum, Uhrzeit und Informationssymbole (z. B. Headset-Anschluss, Sperrstatus usw.) angezeigt.

### **Die Tastaturen**

Zwei Tastaturen werden angeboten

Über das Wählfeld können Sie Nummern wählen und numerische Zeichen in Textfelder eingeben. Das Alpha-Feld bietet schnellen Zugriff auf die Namenwahl-Funktion und ergänzt die virtuelle Tastatur.

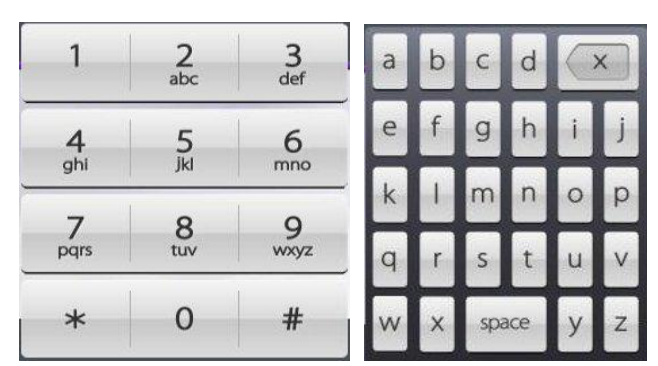

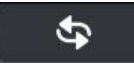

Mit dieser Taste können Sie von der Wähltastatur auf die alphabetische Tastatur umschalten.

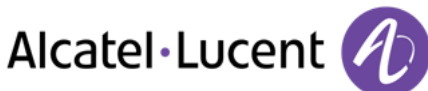

# <span id="page-7-0"></span>**1.2. Die OpenTouch™ Connection Begrüßungsbildschirme**

Über diese Bildschirme können Sie auf alle Telefonfunktionen zugreifen. Die Standardanzeige umfasst drei Seiten, die Sie über die Seitenregister oben im Bildschirm aufrufen können. Die ausgewählte Seite wird hervorgehoben angezeigt.

- o Menü
- o Persl.
- $\circ$  Info
- Navigation : für die Navigation auf diesen Seiten

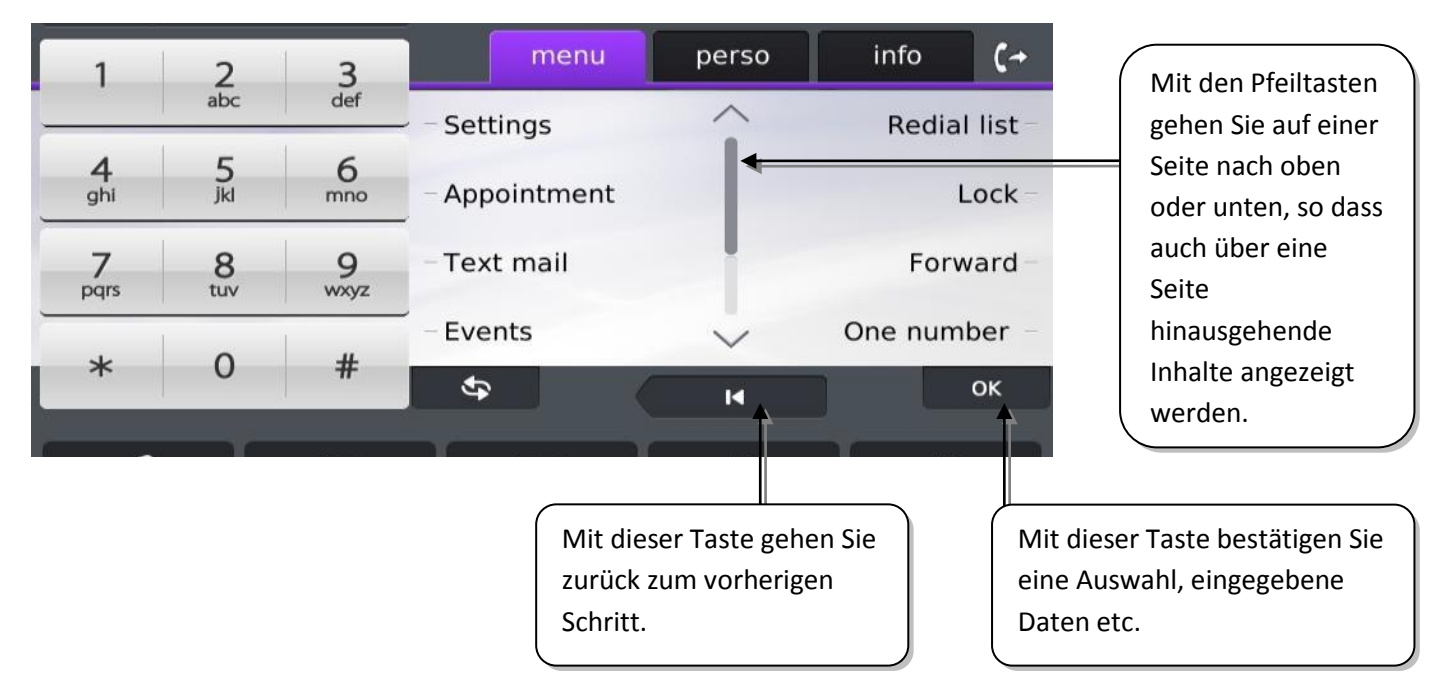

Seite "Menü"

Enthält alle Funktionen und Anwendungen, die durch Antippen der Bezeichnung der betreffenden Funktion oder Anwendung aufgerufen werden können. Auf dieser Seite können u. a. der Rufton und der Display-Kontrast eingestellt, ein Termin programmiert, der Apparat gesperrt, die standardmäßig angezeigte Seite definiert sowie die Mailbox konfiguriert werden. Außerdem ist der Zugriff auf Telefoniefunktionen wie Wahlwiederholung der letzten Nummern oder Heranholen möglich.

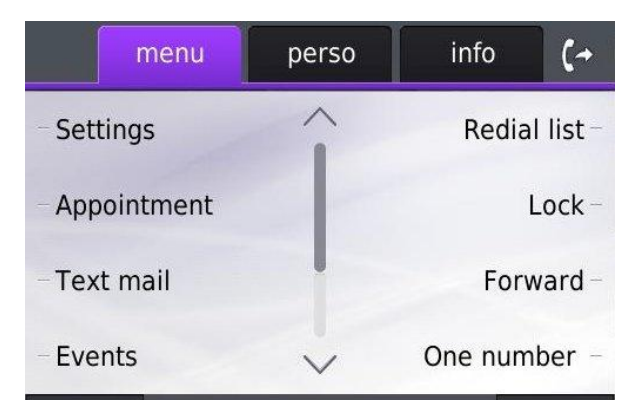

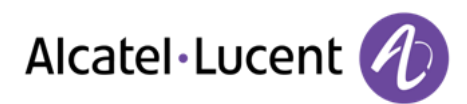

Seite "Persl."

Enthält Leitungstasten sowie zu programmierende Kurzwahltasten.

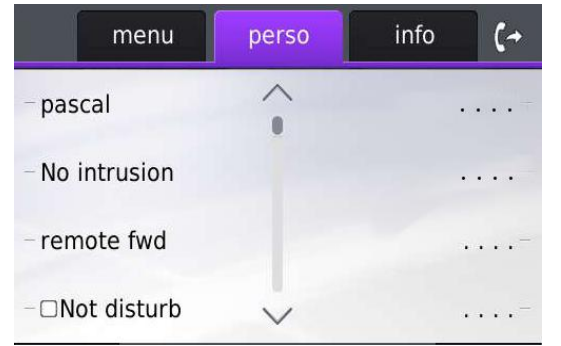

### Seite "Info"

Enthält Informationen über das Telefon und den Status der Funktionen: Name, Telefonnummer, Anzahl der Nachrichten, Aktivierung der Rufumleitung, Terminruf usw.

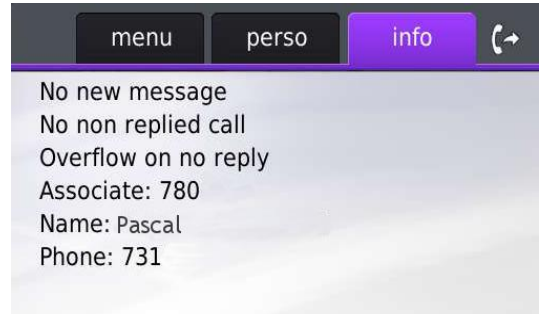

## <span id="page-8-0"></span>**1.3. Tastenleiste**

Diese Tasten werden am unteren Bildschirmrand angezeigt

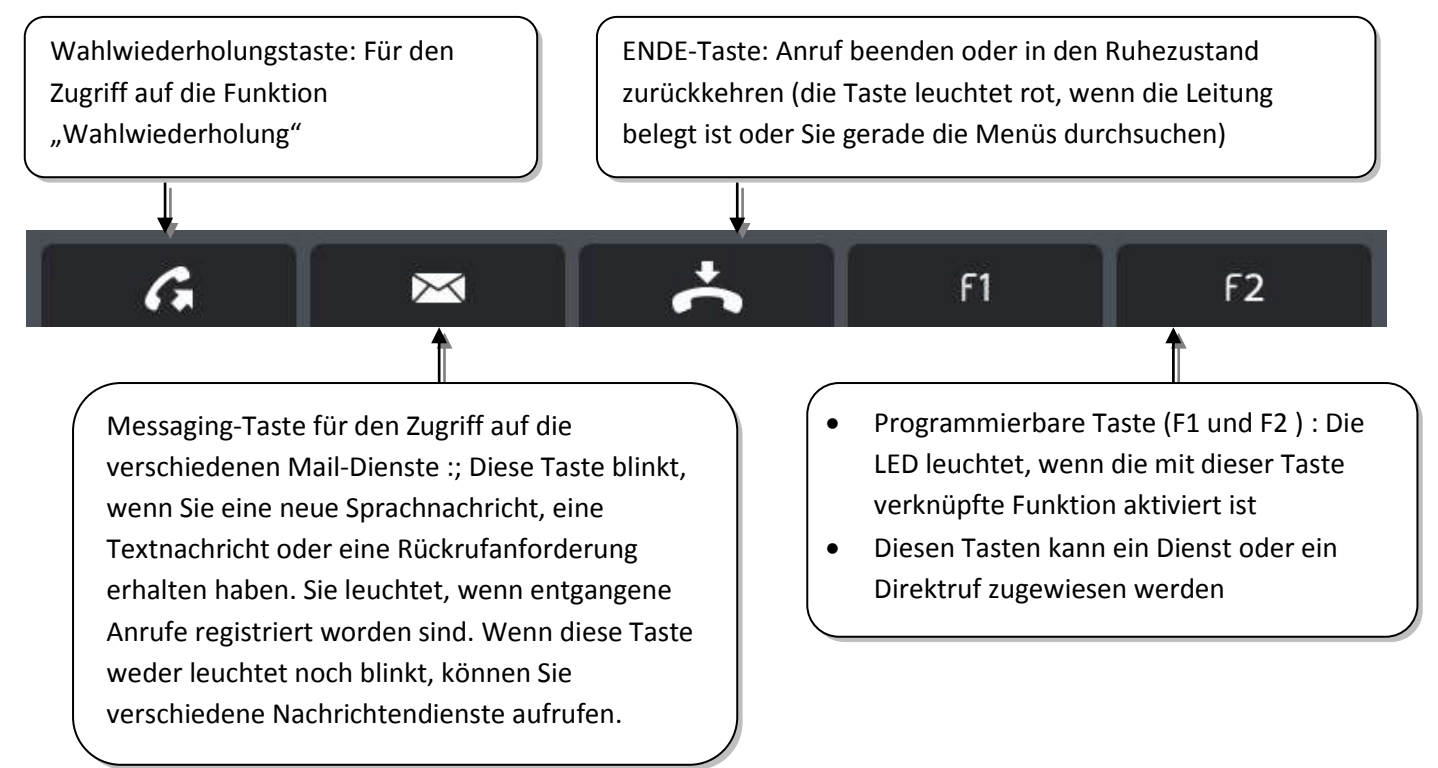

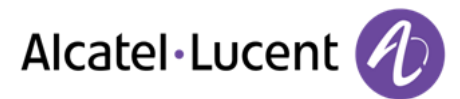

## <span id="page-9-0"></span>**1.4. Fest belegte Funktionstasten**

Diese Tasten befinden sich unmittelbar unter dem Touchscreen

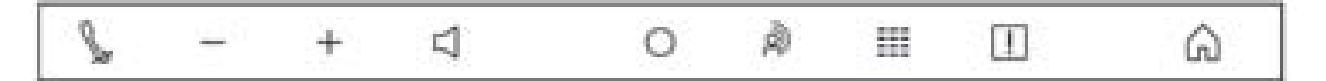

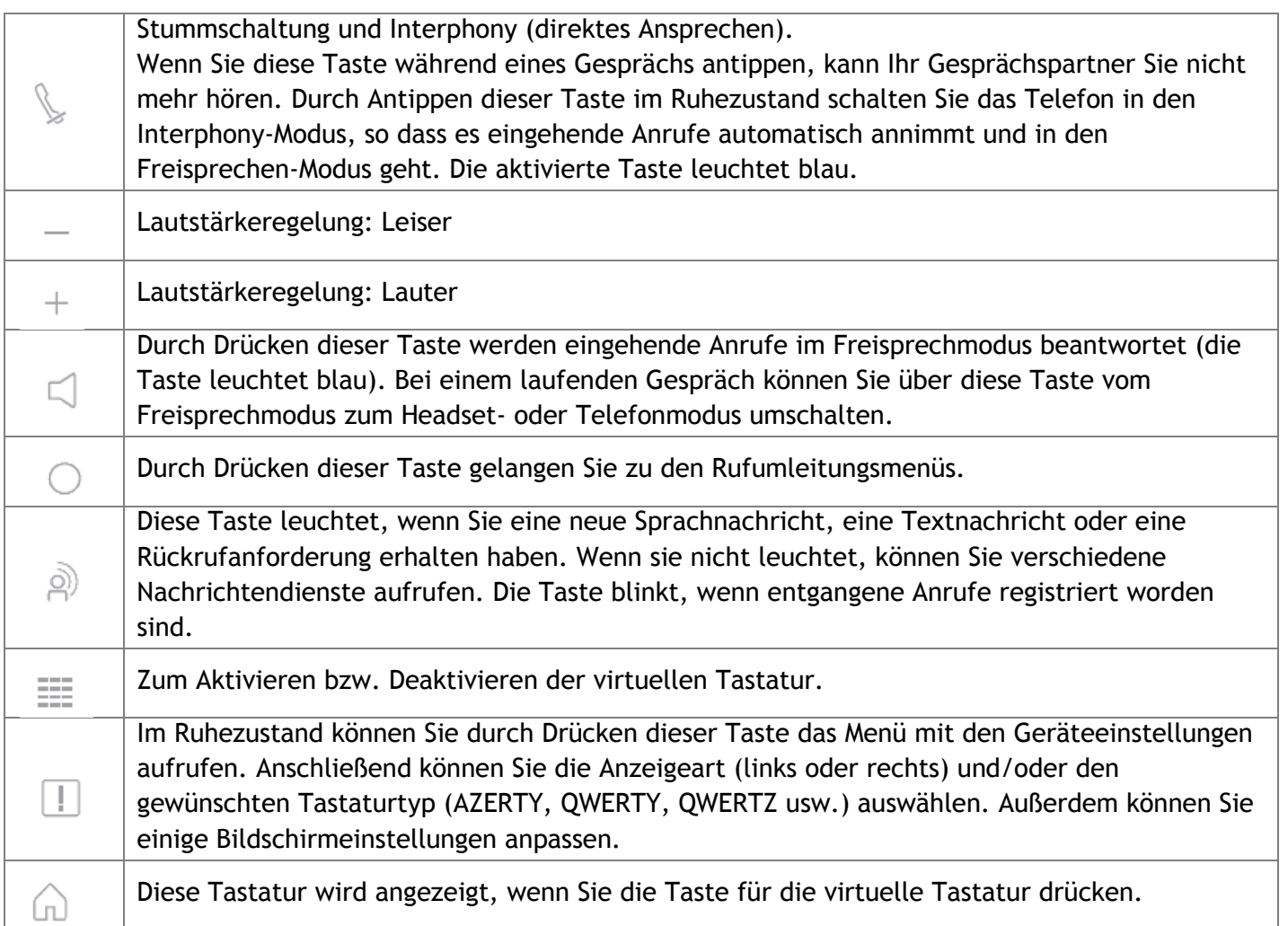

## <span id="page-9-1"></span>**1.5. Tastatur**

Diese Tastatur wird angezeigt, wenn Sie die Taste für die virtuelle Tastatur drücken. ( $\overline{=}$  $\overline{=}$  ). Sie dient zum Zugriff auf die Namenwahl-Funktion und zur Eingabe von Namen, Text, Daten usw.

Wenn Sie die virtuelle Tastatur zum ersten Mal aufrufen, sieht sie folgendermaßen aus

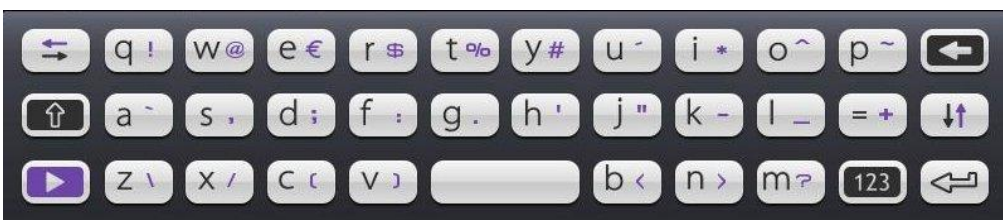

In der Liste unten sind die Funktionstasten aufgeführt, mit denen Sie alle Symbole aufrufen können.

# Alcatel·Lucent

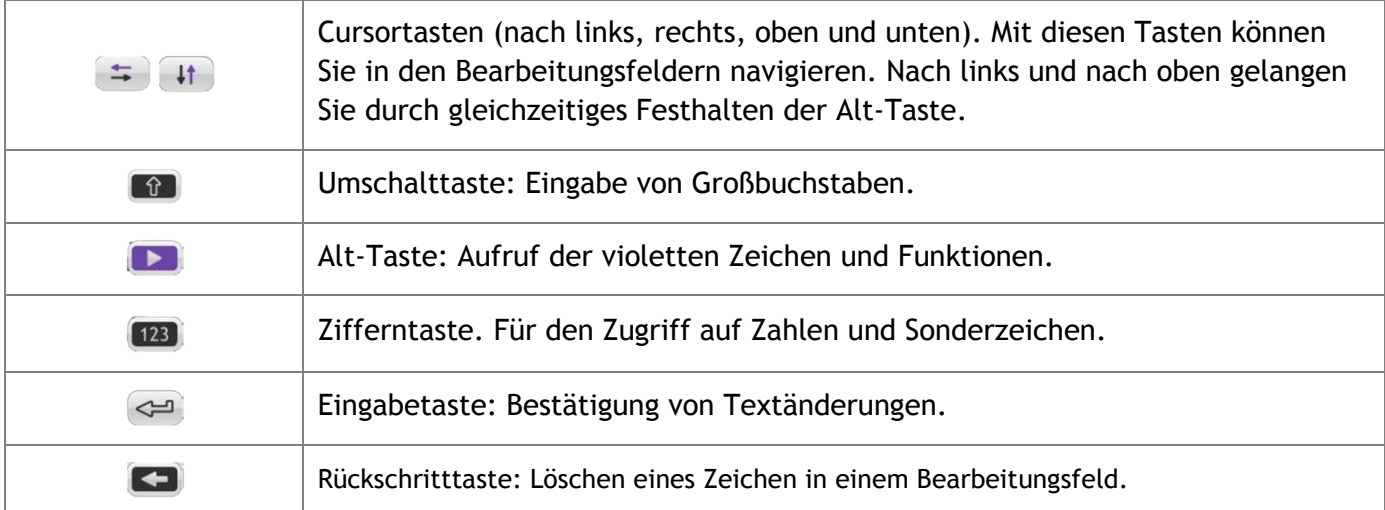

## <span id="page-10-0"></span>**1.6. Anzeige zur Anrufverwaltung**

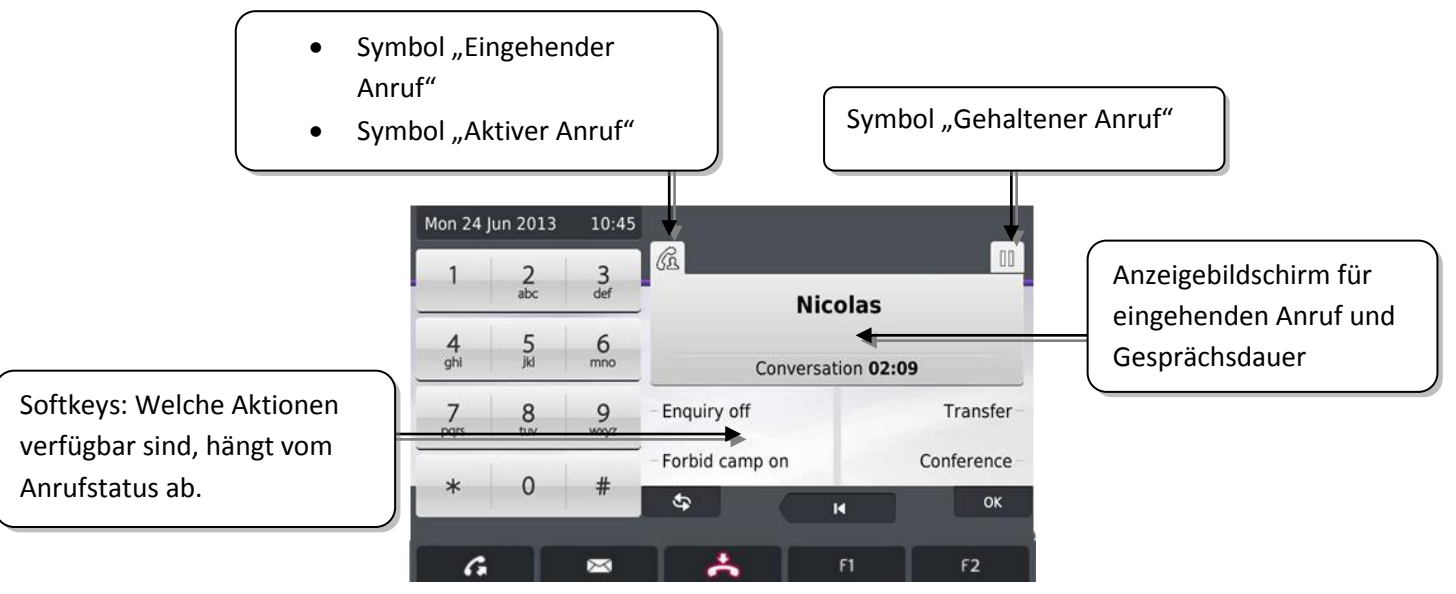

- Jeder Registerkarte entspricht ein Anruf. Sein Status wird durch ein Symbol gekennzeichnet (bestehende Verbindung, gehalten, ankommender neuer Anruf).
- Während ein Gespräch auf dem Bildschirm angezeigt wird, sind alle Funktionen aufrufbar. Mit den Pfeiltasten können Sie auf einer Seite nach oben oder unten gehen. Diese Funktionen (Transfer, Konferenz usw.) hängen direkt vom Status des abgefragten Anrufs ab. So ist zum Beispiel die Funktion Transfer zwischen einem laufenden oder gehaltenen Anruf und einem ankommenden Anruf nicht möglich.
- Dient zum Umschalten von einem Telefonbildschirm zu einem Anwendungsbildschirm sowie zum Durchsuchen eines Gerätemenüs.
- Es ist auch möglich, Anrufe über die Seite "Persl." zu verwalten. Drücken Sie bei bestehender Verbindung auf die Taste "Zurück/Verlassen", um die Seite "Persl." anzuzeigen. Die bestehenden oder wartenden Verbindungen werden auf den verschiedenen Leitungstasten angezeigt. Sie können jetzt mit dem gewünschten Teilnehmer sprechen, indem Sie auf die ihm zugewiesene Taste drücken.
- : Öffnen Sie das Menü für die Geräteeinstellungen

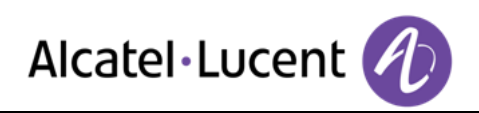

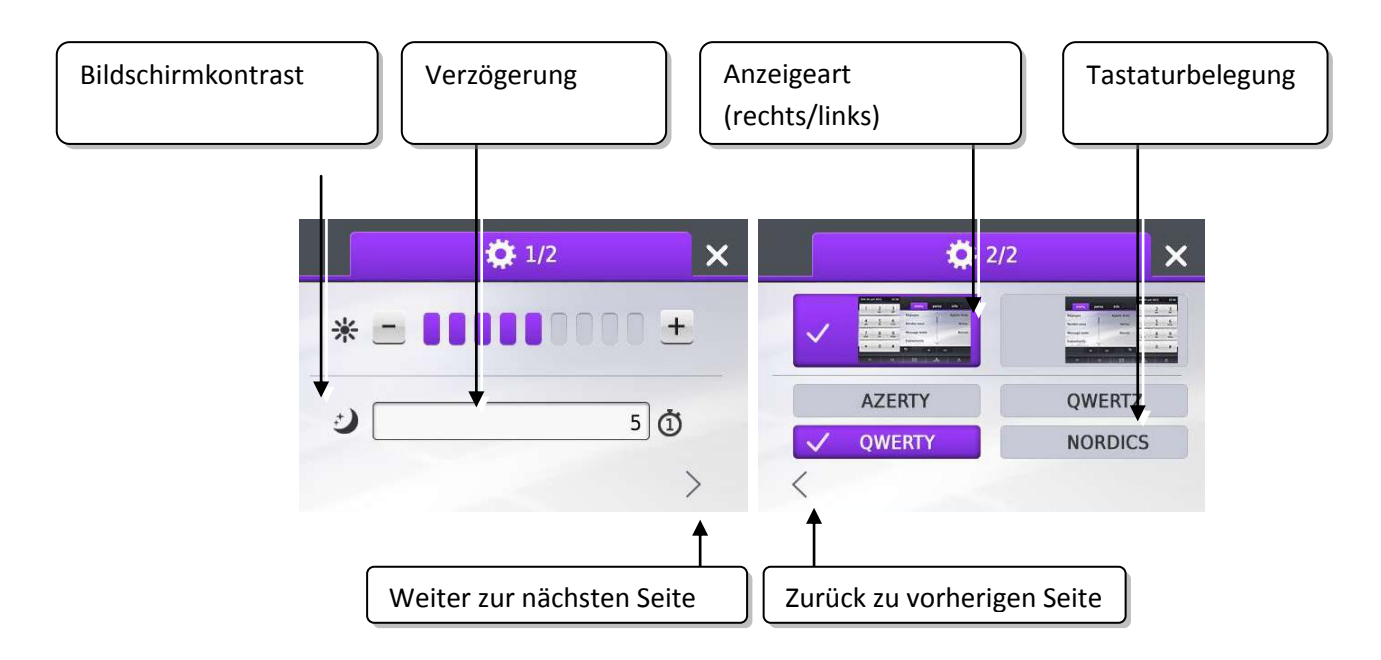

Note : Zum Anpassen des Zeitlimits für den Bildschirmschoner klicken Sie mehrmals auf den Zeitlimitwert, um weitere verfügbare Werte aufzurufen.

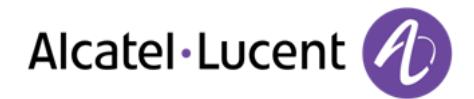

# <span id="page-12-0"></span>**1.7. My IC Phone Bluetooth®-Schnurlostelefon**

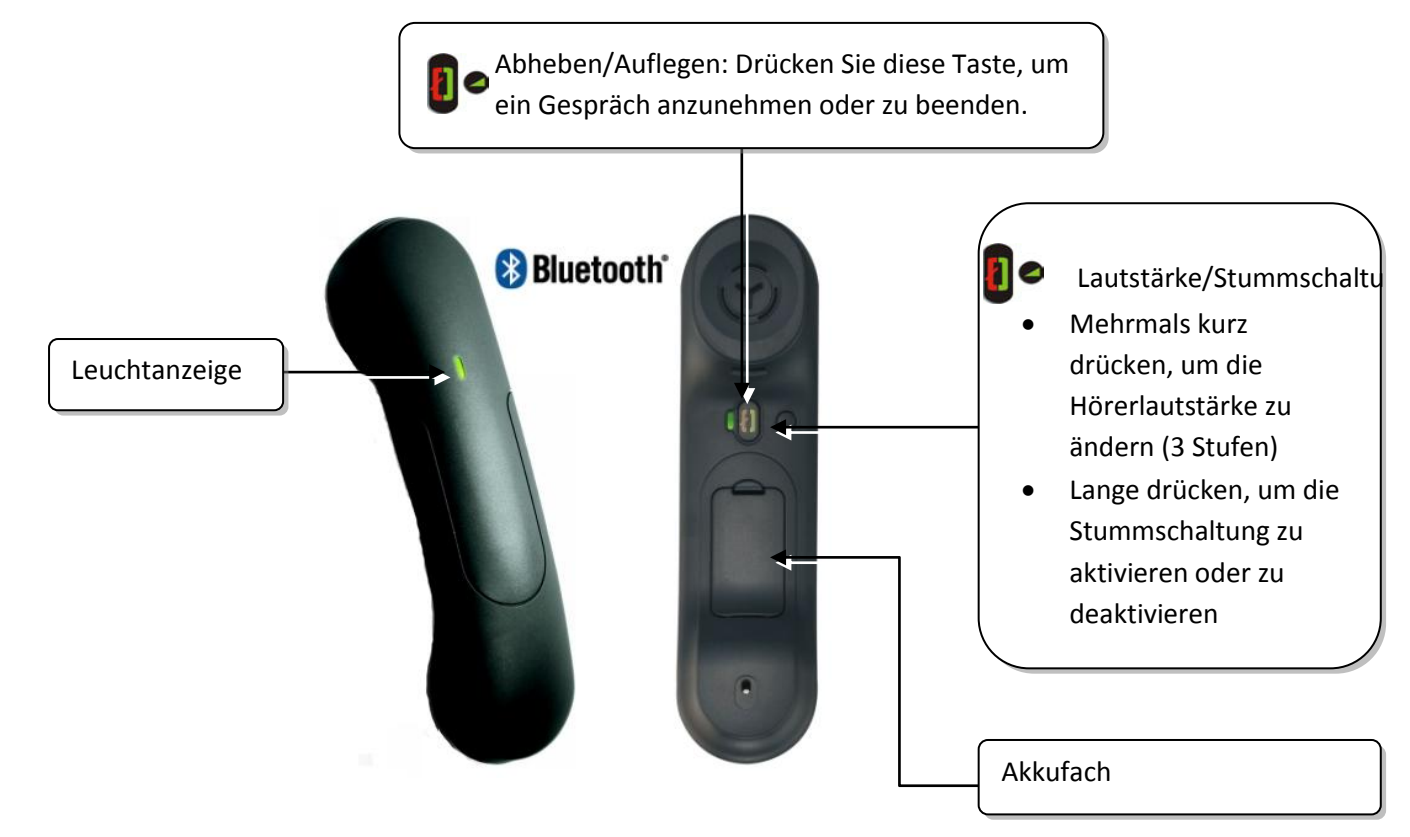

Wenn der Bluetooth®-Hörer auf der Basis liegt, brauchen Sie nicht die Taste Abnehmen/Auflegen drücken, um den Anruf anzunehmen oder zu beenden. Nehmen Sie den Bluetooth®-Hörer einfach ab bzw. legen Sie ihn auf.

### **Leuchtanzeige**

- Aus: Normalbetrieb
- Grün blinkend: Gespräch aktiv
- Leuchtet ununterbrochen grün: Hörer wird geladen
- Blinkt orange: Akku schwach oder Hörer außerhalb der Empfangszone
- Leuchtet ununterbrochen orange: Störung

### **Batterie des Bluetooth®-Hörers einlegen oder auswechseln**

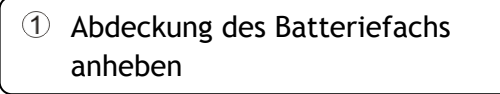

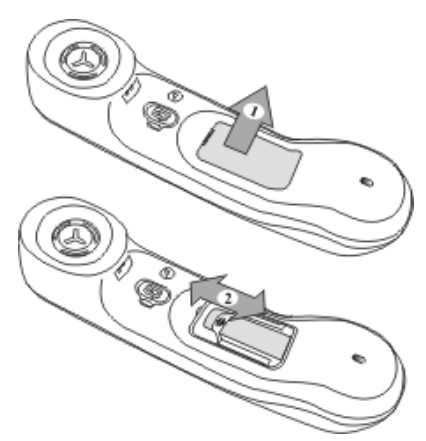

Halteteil der Batterie schieben

Der Akku wird aufgeladen, wenn sich der Bluetooth®-Hörer auf seiner Basisstation befindet.

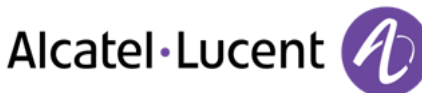

# <span id="page-13-0"></span>2. Telefon verwenden

## <span id="page-13-1"></span>**2.1. Einen Anruf tätigen**

Sie haben folgende Möglichkeiten:

- Rufnummer direkt wählen
- Abheben >Zielnummer eingeben
- Blacken Sie auf dem Bluetooth®-Gerät die Taste "Auflegen/Abnehmen" (Schnurloser IP-Touch-Bluetooth-Telefonhörer ) Wählen der Nummer des Zieltelefons
- Freisprechen »Wählen der Nummer des Zieltelefons
- Programmierte Leitungstaste
- $\equiv$  Suche nach Namen (Sie können die Funktion "Suche nach Namen" auch über das Alpha-Feld aufrufen)

Um ein externes Gespräch zu führen, wählen Sie vor der gewünschten Rufnummer den Zugangscode für die Amtsleitung

## <span id="page-13-2"></span>**2.2. Einen Anruf empfangen**

Sie haben folgende Möglichkeiten:

- Abheben
- Drücken Sie auf dem Bluetooth®-Gerät die Taste "Auflegen/Abnehmen" (Schnurloser IP-Touch-Bluetooth-Telefonhörer )
- $\Box$  Freisprechen
- Anruf annehm.
- Wählen Sie das Symbol "Eingehender Anruf" aus

# <span id="page-13-3"></span>2.3. Telefonieren mit der Funktion "Freisprechen"

### **Telefon im Ruhezustand:**

- Kurz drücken >> Sie befinden sich in der Betriebsart "Freisprechen"
- Anruf beenden

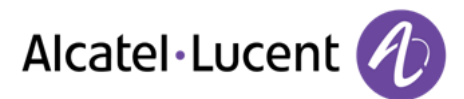

### **Bei bestehender Verbindung:**

- Während eines Gesprächs
- Kurz drücken  $\sum_{n=1}^{\infty}$ sie befinden sich in der Betriebsart "Freisprechen"

Während des Gesprächs können Sie Ihren Hörer abheben, ohne dass dadurch die Verbindung unterbrochen wird.

## <span id="page-14-0"></span>**2.4. Einschalten des Lautsprechers bei bestehender Verbindung (Hörer abgehoben) -Lauthören.**

- Während eines Gesprächs
- Einschalten des Lautsprechers, >> <>> > > > > > > > > > > > > Die Taste leuchtet auf
- Einstellen der Lautstärke (9 Stufen) :
- Abschalten des Lautsprechers >> Mexican Die Taste leuchtet nicht mehr

Ein kurzer Druck auf die Lautsprechertaste ermöglicht den Übergang in die Betriebsart "Freisprechen" (Anzeige leuchtet ständig).

## <span id="page-14-1"></span>**2.5. Per Namenswahl anrufen (Adressbuch des Unternehmens)**

- Eingeben des Namens, der Initialen oder des Namen und des Vornamens Ihres Gesprächspartners
- Auswählen des gewünschten Suchtyps (Name, Name und Vorname\* oder Initialen\*) >>Anzeigen aller Gesprächspartner, die die Suchkriterien erfüllen
- Sie haben folgende Möglichkeiten:
	- o Auswählen des Namens der Person, die Sie anrufen möchten
		- K Ändern der Suche

\*Geben Sie den Namen unbedingt in folgender Form ein: Name/Leerzeichen/Vorname.

Sie können auch nach Initialen suchen. Geben Sie die Anfangsbuchstaben von Vor- und Nachname getrennt durch eine Leerstelle ein. Daraufhin werden alle Vor-/Nachnamen angezeigt, die mit den gesuchten Initialen übereinstimmen.

## <span id="page-14-2"></span>**2.6. Mithilfe programmierter Kurzwahltasten anrufen**

- Öffnet die Seite "Persl."
- Suchen Ihres Teilnehmers unter den programmierten Kurzwahltasten
- Es gibt einen entgangenen Anruf, und Sie möchten per Instant Messaging antworten

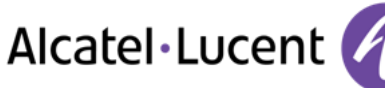

# <span id="page-15-0"></span>**2.7. Wahlwiederholung**

### **Wiederholung der zuletzt gewählten Nummer (WW)**

**G** (lange drücken) >>Wahlwiederholung

### **Erneuter Anruf bei einer der letzten 8 Nummern**

- **CE** (kurz drücken)
- Aus den zuletzt gewählten Nummern die Nummer auswählen, die erneut gewählt werden soll

Diese Funktion können Sie auch über das Menü aufrufen :

- Greift auf die Seite "Menü" zu
- Abgeh. Anrufe >>Wahlwiederholung
- Aus den zuletzt gewählten Nummern die Nummer auswählen, die erneut gewählt werden soll

## <span id="page-15-1"></span>**2.8. Rückruf bei nicht beantwortetem Anruf**

- $\blacksquare$
- Unbeantworteter Anrufe (die Nummer des nicht angenommenen Anrufs wird angezeigt )
- Wählen Sie den Anruftyp aus :
	- o Kein unbeantw. interner Anruf / xx Unbeantw. interne Anrufe
	- o Kein unbeantw. externer Anruf / xx Unbeantw. externe Anrufe
- Name oder Rufnummer auswählen
- Rückruf
- Zum Löschen des ausgewählten Eintrags
- Löschen

### **Liste nicht angenommener Anrufe löschen**

- $\bullet$   $\blacksquare$
- Unbeantworteter Anrufe (die Nummer des nicht angenommenen Anrufs wird angezeigt )
- Wählen Sie den Anruftyp aus :
	- o Kein unbeantw. interner Anruf / xx Unbeantw. interne Anrufe
	- o Kein unbeantw. externer Anruf / xx Unbeantw. externe Anrufe
- Alle löschen (oder tippen Sie auf das Papierkorbsymbol : )

## <span id="page-15-2"></span>**2.9. Anforderung eines automatischen Rückrufs, wenn die interne Rufnummer besetzt ist**

- Interner Gesprächspartner besetzt
- Rückruf >>Annahme der Rückrufanforderung wird angezeigt
- **A**  $\bullet$

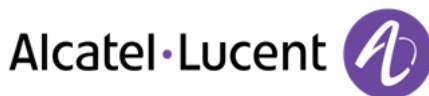

# <span id="page-16-0"></span>**2.10.Entgegennahme interner Anrufe (Freisprechmodus)**

Zur Anrufannahme muss der Hörer nicht abgenommen werden. Wenn die Freisprecheinrichtung aktiviert ist, wird die Verbindung bei eingehenden Anrufen automatisch hergestellt. Die Rufnummer des Anrufers wird am Bildschirm angezeigt.

### **a. Zum Aktivieren -Telefon im Ruhezustand:**

 $\&$  >>>Die zugehörige LED leuchtet

Wenn Ihr Gesprächspartner auflegt, bleibt der Gegensprech-Modus aktiviert.

### **b. Zum Deaktivieren -Telefon im Ruhezustand:**

**Die zugehörige LED erlischt** 

## <span id="page-16-1"></span>**2.11.MFV-Signale senden**

Bei bestehender Verbindung müssen Sie manchmal in MFV senden, z.B. zur Steuerung eines Voice-Mail-Servers einer automatischen Vermittlung oder eines fernabgefragten Anrufbeantworters.

- Während eines Gesprächs
- MFV senden
- $E =$  DTMF-Code eingeben

Die Funktion wird bei Ende der Verbindung automatisch aufgehoben.

## <span id="page-16-2"></span>**2.12.Abschalten des Mikrofons (Stummschalten)**

Sie hören Ihren Gesprächspartner, aber er hört Sie nicht mehr:

### **Am Telefon**

- Während eines Gesprächs
	- Mikrofon deaktivieren **Die Taste leuchtet auf die Koning State**
- $\mathbb S$  Gespräch fortsetzen  $\mathcal D$ ie Taste leuchtet nicht mehr

### **Am Bluetooth® Mobilteil**

• <sup>2</sup> Taste "Lautstärke/Stummschaltung" des Hörers drücken (lange drücken)

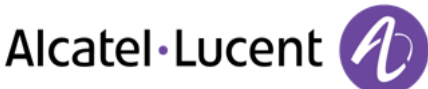

# <span id="page-17-0"></span>3. Während eines Gesprächs

## <span id="page-17-1"></span>**3.1. Während eines Gesprächs einen zweiten Anruf tätigen**

- Während eines Gesprächs
- Neuer Anruf
- Nummer des zweiten Teilnehmers >>Die erste Verbindung wird gehalten

### **Andere Methoden zum Anrufen eines zweiten Gesprächspartners**

- Rufnummer direkt wählen.
- Name des zweiten Gesprächspartners.
- Auswählen der Funktion "WW"
- **E** Programmierte Leitungstaste.

## **So beenden Sie den zweiten Anruf und nehmen den ersten Anruf wieder auf:**

- Sie befinden sich im Gespräch mit dem zweiten Teilnehmer. Der erste Anruf wird gehalten.
- Sie haben folgende Möglichkeiten:
	- o Rückfrage aus
	- $A$ uflegen
- Sie sprechen Ihrem ersten Gesprächspartner

Falls Sie sich bei der Eingabe geirrt haben, einfach auflegen: Ihr Telefon klingelt, und Sie kehren in das Gespräch mit Ihrem ersten Gesprächspartner zurück.

## <span id="page-17-2"></span>**3.2. Annehmen eines zweiten Anrufs während eines Gesprächs**

- Bei bestehender Verbindung versucht eine zweite Person, Sie zu erreichen >>Name oder Nummer des Anrufers wird 3 Sekunden lang angezeigt
- Sie haben folgende Möglichkeiten, den angezeigten Anruf anzunehmen
	- o Latungstaste, deren Symbol blinkt, drücken
	- o Anruf annehm.
- Die erste Verbindung wird gehalten

So kehren Sie zum ersten Anrufer zurück und beenden das aktuelle Gespräch:

- **Das zweite Gespräch wird beendet**
- Sie haben folgende Möglichkeiten, zu dem ersten Gesprächspartner zurückzukehren
	- o Wählen Sie das Symbol "Eingehender Anruf" aus  $(Q_1)$
	- o
	- o Abheben

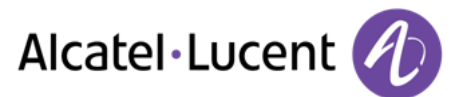

## <span id="page-18-0"></span>**3.3. Wechsel von einem Gesprächspartner zum anderen (Makeln)**

Bei bestehender Verbindung wird eine zweite Verbindung gehalten. Um das Gespräch wiederaufzunehmen:

Wählen Sie den gehaltenen Anruf aus >>Der erste Anruf wird auf Halten gelegt

## <span id="page-18-1"></span>**3.4. Verbinden des Gesprächs an eine andere Nebenstelle**

## **Weiterleitung Ihres Gesprächspartners an einen anderen Anschluss bei bestehender Verbindung:**

- Während eines Gesprächs
- Anruf eines zweiten Gesprächspartners während einer bestehenden Verbindung >>Die erste Verbindung wird gehalten
- Sie können den Anruf sofort übergeben oder warten, bis der Gesprächspartner antwortet, und dann das Gespräch übergeben
- **•** Verhinden

Die Übergabe zwischen zwei externen Gesprächspartnern ist im allgemeinen nicht gestattet (in Abhängigkeit vom betroffenen Land und der Systemprogrammierung)

## <span id="page-18-2"></span>**3.5. Gleichzeitiges Gespräch mit 2 internen und/oder externen Gesprächspartnern (Konferenz)**

- Bei bestehender Verbindung wird eine zweite Verbindung gehalten
- Konferenz >>Sie befinden sich in einer Konferenz

## **Beenden der Konferenz und Wiederaufnahme des Gesprächs mit Ihrem ersten Gesprächspartner (Wenn die Konferenz aktiv ist )**

Konferenzende

### **Beenden sämtlicher Gespräche (Wenn die Konferenz aktiv ist )**

 $A$ uflegen

### **Wenn Ihre beiden Gesprächspartner nach dem Ende der Konferenz das Gespräch fortsetzen wollen:**

- Verbinden
- Auflegen

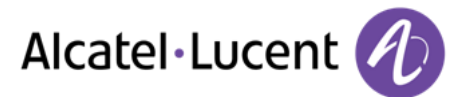

# <span id="page-19-0"></span>**3.6. Gleichzeitig mit mehr als zwei Teilnehmern sprechen**

Sie sind in einer Konferenz mit zwei Teilnehmern. So fügen Sie der Konferenz einen weiteren Teilnehmer hinzu:

- Hinzufügen
- Wählen Sie die Nummer Ihres Gesprächspartners (Wählen, Adressbücher, Zuletzt gewählte Nummern...)
- Ihr Gesprächspartner meldet sich
- Einfügen >> Sie sprechen mit dem zusätzlichen Teilnehmer

Während einer Dreierkonferenz können Sie bis zu drei weitere Teilnehmer in die Konferenz aufnehmen.

# <span id="page-19-1"></span>**3.7. Einen Anruf auf Halten legen**

### **Exklusives Halten:**

Sie befinden sich in einer Verbindung mit einem Gesprächspartner. Sie möchten dieses Gespräch halten und später vom selben Telefon aus wieder aufnehmen.

- Während eines Gesprächs
- AufHalt.leg  $\sum$  Ihr Anruf wird gehalten  $\mathbb{II}$

Wiederaufnehmen des Gesprächs mit Ihrem Gesprächspartner:

 $\sum_{n=1}^{\infty}$  Wählen Sie den gehaltenen Anruf aus

## **Gemeinsames Halten:**

Um von irgendeinem Telefon aus wieder zu Ihrem Gesprächspartner zurückzukehren.

- Während eines Gesprächs
- Halten  $\lambda$  Ihr Anruf wird gehalten  $\mathbb{H}$

Um die gehaltene Verbindung von einem beliebigen Telefon aus wieder aufzunehmen:

 $\bullet$  Wählen Sie den gehaltenen Anruf aus

## <span id="page-19-2"></span>**3.8. Halten eines externen Gesprächspartners in Warteposition (Parken)**

Im Verlauf einer Verbindung können Sie einen externen Gesprächspartner in Warteposition halten, um das Gespräch von einem anderen Telefon aus wieder aufzunehmen:

- Während eines Gesprächs
- Anruf parken

Eine Ankündigung des Parkens wird auf dem Display des Zielapparats angezeigt.

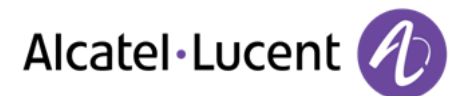

## **Um wieder zu Ihrem Gesprächspartner in Warteposition zurückzugelangen:**

Die Kommunikation mit dem geparkten Anruf erfolgt automatisch durch Abnehmen des Hörers am Zielapparat.

- Greift auf die Seite "Menü" zu
- Einstellungen > Meine Merkmale > Rückfrage > Anrufe heranholen > Parken/abrufen

Wenn die geparkte Verbindung nicht innerhalb der vorgegebenen Zeit (90 Sekunden als Standardwert) wieder aufgenommen wird, wird sie zur Vermittlung durchgeschaltet.

## <span id="page-20-0"></span>**3.9. Aufschalten auf eine interne Verbindung**

Der Anschluss Ihres Gesprächspartners ist besetzt. Wenn diese Nebenstelle nicht "geschützt" ist, und Sie dazu berechtigt sind, können Sie sich auf die bestehende Verbindung aufschalten:

- Aufschalt
- Dieselbe Taste zum Verlassen (Aufschalt )

### **Schutz gegen Aufschalten:**

- Eine programmierte Taste betätigen
- Eintippen der Nummer des Gesprächspartners

Der Schutz wird aufgehoben, wenn Sie das Gespräch beendet haben.

## <span id="page-20-1"></span>**3.10.Audiolautstärke einstellen**

Zur Einstellung der Lautstärke des Lautsprechers oder Hörers bei bestehender Verbindung:

- Während eines Gesprächs
- Audiolautstärke einstellen

## <span id="page-20-2"></span>**3.11.Böswillige Anrufe melden**

Mit dieser Taste können Sie einen böswilligen Anruf melden. Wenn dieser Anruf von einem internen Anschluss kommt, wird er dem System mit einer spezifischen Meldung signalisiert.

- Sie erhalten einen böswilligen Anruf
- Böswillig

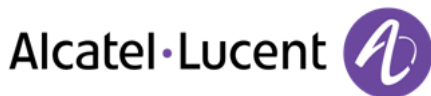

# <span id="page-21-0"></span>4. Teamfunktionen

## <span id="page-21-1"></span>**4.1. Antwort auf den zentralen Tonruf**

Bei Abwesenheit der Vermittlung werden die Gespräche über einen externen Tonruf signalisiert. Um zu antworten:

- Greift auf die Seite "Menü" zu
- Einstellungen > Meine Merkmale > Rückfrage > Anrufe heranholen > Nachtdienstanruf heranholen

## <span id="page-21-2"></span>**4.2. Filtern der Anrufe für "Chef/Sekretärinnen"-Gruppen**

Die Programmierung des Systems ermöglicht es, "Chef/Sekretärinnen"-Gruppen zu bilden, damit Anrufe des Chefs an eine oder mehrere Sekretärinnen weitergeleitet werden können.

## **Vom Telefon des Chefs oder der Sekretärin aus:**

- Eine programmierte Taste betätigen >> Ihre Anrufe werden von einer gewählten Person (Sekretärin usw.) gefiltert
- Dieselbe Taste zum Löschen

Das Filtern wird am Display des Chef-Telefons durch das zur Taste "Ch/Sek" gehörige Symbol angezeigt.

## <span id="page-21-3"></span>**4.3. Heranholen eines Anrufs**

Sie hören ein Telefon in einem Büro klingeln, in dem niemand antworten kann. Wenn Sie dazu berechtigt sind, können Sie von Ihrem Telefon aus antworten.

### **Wenn das Telefon zur gleichen Heranholgruppe gehört wie Ihr Telefon:**

- Greift auf die Seite "Menü" zu
- Einstellungen > Meine Merkmale > Rückfrage > Anrufe heranholen > Gruppenanruf heranholen

## **Wenn das Telefon nicht zur gleichen Heranholgruppe gehört wie Ihr Telefon:**

- Greift auf die Seite "Menü" zu
- Einstellungen > Meine Merkmale > Rückfrage > Anrufe heranholen > Einzeln heranhl
- Nummer des Telefons, das klingelt

Über eine Programmierung im System können bestimmte Telefone gegen das Heranholen geschützt werden.

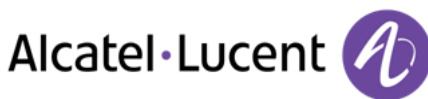

# <span id="page-22-0"></span>**4.4. Sammelanschluss**

### **Anruf einer Sammelanschlussgruppe:**

Bestimmte Anschlüsse können zu einer Gruppe gehören und können durch Wählen der zugehörigen Gruppe angerufen werden.

### **Vorübergehendes Herausschalten aus dem Sammelanschluss:**

- Greift auf die Seite "Menü" zu
- Einstellungen > Meine Merkmale > Rückfrage > Zusatzmerkmale > Aus Sa.anschlgr
- Geben Sie Ihre Gruppennummer ein

### **Zurückkehren zum Sammelanschluss:**

- Greift auf die Seite "Menü" zu
- Einstellungen > Meine Merkmale > Rückfrage > Zusatzmerkmale > In Sa.anschlgr
- Geben Sie Ihre Gruppennummer ein

Die Zugehörigkeit eines Telefons zu einem Sammelanschluss hat keine Auswirkung auf die Verwaltung der direkten Anrufe. Sie können ein Telefon jederzeit über seine eigene Nummer erreichen.

## <span id="page-22-1"></span>**4.5. Anruf eines internen Gesprächspartners über seinen Mobil-Empfänger (PSA)**

Ihr Gesprächspartner meldet sich nicht unter der angerufenen Nummer, und Sie wissen, dass er einen Mobil-Empfänger besitzt:

- Wählen der Nummer des Zieltelefons
- Pers.suche
- Wählen der Nummer des Zieltelefons >> Anzeige der Suche am Display

Ihr Gesprächspartner kann von jedem beliebigen Telefon des Unternehmens aus antworten.

## <span id="page-22-2"></span>**4.6. Beantworten des Aufmerksamkeitstons Ihres Mobil-Empfängers**

Sie können von jedem beliebigen Telefon im Unternehmen aus antworten.

- Ihr Mobil-Empfänger klingelt
- Greift auf die Seite "Menü" zu
- Einstellungen > Meine Merkmale > Rückfrage > Pers.suche > Personensuchantwort
- Ihre Nebenstelle

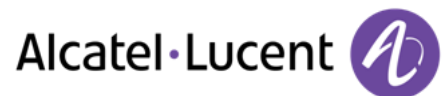

## <span id="page-23-0"></span>**4.7. Anrufen eines Gesprächspartners mit direktem Ansprechen über seinen Telefonlautsprecher**

Ihr interner Gesprächspartner antwortet nicht. Wenn Sie dazu berechtigt sind, können Sie ihn aus der Ferne "direkt ansprechen":

- Ihr Gesprächspartner meldet sich nicht
- LautsprAnsage >> Sie können Ihren Gesprächspartner direkt über den Telefonlautsprecher ansprechen (sofern sein Telefon über die Funktion "Freisprechen" verfügt)

# <span id="page-23-1"></span>**4.8. Übermittlung einer schriftlichen Nachricht an einen internen Gesprächspartner**

- $\overline{\mathbf{M}}$  $\bullet$
- Textnachr. >> Senden
- Sie haben folgende Möglichkeiten:
	- o Eingabe der Nummer des Ziels
	- o Die ersten Buchstaben des Namens eingeben
- Wählen Sie die Art der Nachricht aus

### **a. Vordefinierte Nachricht senden**

- Vordef. Nachr.
- Auswählen einer vordefinierten Nachricht
- Anwenden

### **b. Zu ergänzende Nachricht senden**

- Zu vervollstd.
- Auswählen einer zu ergänzenden vordefinierten Nachricht
- ervollständigen Ihrer Nachricht
- Anwenden

### **c. Neue Nachricht senden**

- Zu erst. Nachr.
- Schreiben Sie Ihre Nachricht.
- Anwenden

### **d. Vorherige Nachricht senden**

- Vorh. Nachricht
- Anwenden

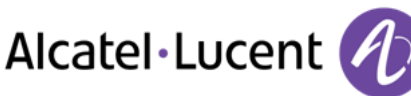

# <span id="page-24-0"></span>**4.9. Senden einer Kopie einer eingegangenen Nachricht**

- $\blacksquare$  $\bullet$
- Neue Sprachnachricht
- Passwort >> Anzahl der neuen und alten Nachrichten anzeigen
- Rückfr. **> Nachr. umleiten**
- Rufnummer / Name des Ziels (Namen buchst.  $\sqrt{\frac{4}{n}}$ )
	- o Senden >> Die Nachricht abschicken
	- o Beenden >> Ende der Durchsage

## <span id="page-24-1"></span>**4.10.Übermittlung einer Nachricht an ein Ziel/eine Durchsageliste**

- $\blacksquare$  $\bullet$
- Neue Sprachnachricht
- Passwort
- Senden
- Zeichnen Sie Ihre Nachricht auf
- Beenden >> Ende der Aufzeichnung
- Rufnummer / Name des Ziels (Namen buchst.  $\sqrt{\frac{f}{f}}$ )
	- o Senden >> Die Nachricht abschicken
	- o Beenden >> Ende der Durchsage

## <span id="page-24-2"></span>**4.11.Durchsagen einer Nachricht über die Lautsprecher einer Telefongruppe**

Diese Durchsage, auf die keine Antwort erwartet wird, wird an die mit einem Lautsprecher ausgestatteten Telefone Ihrer Durchsagegruppe übermittelt:

- Abnehmen
- Nummer der Durchsagegruppe >> Sprechen Sie bis zu 20 Sekunden
- $\bullet$   $\bullet$  Auflegen

Die Nachricht wird nur an die im Ruhezustand befindlichen Telefone mit Lautsprechern übermittelt.

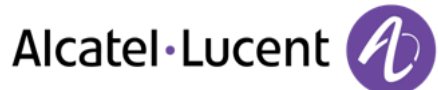

# <span id="page-25-0"></span>5. In Verbindung bleiben

## <span id="page-25-1"></span>**5.1. Anrufe an eine andere Nummer umleiten (sofortige Umleitung)**

Bei der Nummer kann es sich um Ihre Privatnummer, ein Mobil- oder Autotelefon, um die Voice Mail-Box oder eine interne Durchwahl (Vermittlung, usw.) handeln.

- 
- $\bullet$ Sof. Rufuml.
- Rufnummer >>> Am Display wird angezeigt, dass die Rufumleitung akzeptiert ist
- ₩.  $\bullet$

Sie können weiterhin abgehende Gespräche führen. Erreichen kann Sie jedoch nur das Zieltelefon.

## <span id="page-25-2"></span>**5.2. Umleiten Ihrer Anrufe auf Ihren Voice-Message-Service**

- $\bullet$
- Sof Uml an VM >> Am Display wird angezeigt, dass die Rufumleitung akzeptiert ist
- **A**  $\bullet$

## <span id="page-25-3"></span>**5.3. Abfragen der aufgezeichneten Nachrichten bei Ihrer Rückkehr**

Die Nachrichten-Taste blinkt, wenn Sie eine neue Sprachnachricht, eine Textnachricht oder eine Rückrufanforderung erhalten haben. Sie leuchtet, wenn entgangene Anrufe registriert worden sind.

- $\bowtie$  $\bullet$
- Neue Sprachnachricht
- Passwort >> Anzeige des Namens des Absenders, des Datums, der Uhrzeit und des Rangs der Nachricht
- Rückfr. <sup>•</sup> >> Nachricht wiedergeben
- Wenn Sie die Nachricht abgehört haben, haben Sie folgende Möglichkeiten
	- $\circ$  Erneut wiederg >> Nachricht wiedergeben
	- $\circ$  Löschen  $\bullet\bullet$  Löschen der Nachricht
	- o Rückruf Absender der Nachricht zurückrufen
	- o Speichern >> Archivieren der Nachricht
	- o **Guilte Breenden Beenden der Abfrage**

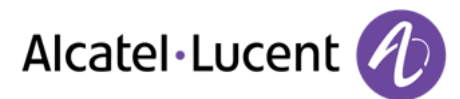

# <span id="page-26-0"></span>**5.4. Rufumleitung Ihrer Anrufe auf Ihren PSA-Mobil-Empfänger**

Ihre Gesprächspartner können Sie erreichen, während Sie innerhalb des Unternehmens unterwegs sind:

 $\sum$  Eine programmierte Taste betätigen  $\rightarrow$  Am Display wird angezeigt, dass die Rufumleitung akzeptiert ist

## <span id="page-26-1"></span>**5.5. Rufumleitung vom Zieltelefon aus aktivieren (Follow me)**

Ihre Anrufe sollen zu Ihnen weitergeleitet werden: Sie müssen die Funktion vom Ziel der Umleitung aus aktivieren.

- $\bullet$
- Andere RUL > Rufumleitung aus der Ferne
- Wählen Sie Ihre Nebenstellennummer >> Am Display wird angezeigt, dass die Rufumleitung akzeptiert ist

Wenn Sie diese Funktion auf eine Taste programmiert haben, können Sie sie direkt aufrufen

- Eine programmierte Taste betätigen
- Wählen Sie Ihre Nebenstellennummer >> Am Display wird angezeigt, dass die Rufumleitung akzeptiert ist

## <span id="page-26-2"></span>**5.6. Erstellen einer selektiven Rufumleitung**

Sie können Ihre Hauptnummer und Ihre sekundäre(n) Nummer(n) auf verschiedene Apparate umleiten.

- Greift auf die Seite "Menü" zu
- Einstellungen > Meine Merkmale > Rückfrage > Rufumleitungsmerkmale
- Auswählen der umzuleitenden Nummer
	- o Auswahl Hauptleitung
		- o Auswahl zweite Leitung
- Nummer des Ziels der Umleitung

## <span id="page-26-3"></span>**5.7. Alle Umleitungen aufheben**

- $\bullet$
- Deaktivieren > Rufumleitung deaktiv.
- $\bullet$

Sie können alle Rufumleitungen auch löschen, indem Sie einen anderen Umleitungstyp programmieren.

## <span id="page-26-4"></span>**5.8. Löschen einer Rufumleitung**

Dem Umleitungstyp entsprechende programmierte Taste (Gruppe oder selektiv)

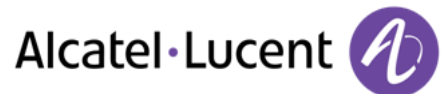

## <span id="page-27-0"></span>**5.9. Umleiten Ihrer Anrufe**

Ihre Gesprächspartner können Sie erreichen, während Sie innerhalb des Unternehmens unterwegs sind:

- Sie haben folgende Möglichkeiten:
	- o
	- o Greift auf die Seite "Menü" zu > Rufumleitung
- **•** Andere RUL
- Wählen Sie die zu programmierende Weiterleitung aus
	- o Rufumleitung bei Besetzt
	- o Rufumleitung b. Nichtannahme
	- , Rufuml. bei besetzt/Nichtann.
- Nummer des Ziels der Umleitung >> Am Display erscheint die Annahme der Umleitung

Wenn Sie diese Funktion auf eine Taste programmiert haben, können Sie sie direkt aufrufen

- Eine programmierte Taste betätigen
- Nummer des Ziels der Umleitung >> Am Display erscheint die Annahme der Umleitung

## <span id="page-27-1"></span>**5.10.Anrufschutz**

Sie können Ihr Telefon vorübergehend für alle Anrufe unerreichbar machen.

- $\bullet$
- Bitte nicht stören
- Geben Sie den Code für die Aktivierung dieser Funktion ein
- Übernehmen >>> Am Display wird angezeigt, dass die Rufumleitung akzeptiert ist

Am Telefon von Gesprächspartnern, die Sie erreichen möchten, wird die Meldung "Bitte nicht stören" angezeigt.

Zur Deaktivierung des Anrufschutzes führen Sie dieselben Schritte aus

## <span id="page-27-2"></span>**5.11.Hinterlassen einer Abwesenheitsnachricht für Ihre internen Anrufer**

Sie können auf Ihrem Telefon eine Nachricht hinterlassen, die an das Display des anrufenden Telefons übermittelt wird.

- $\sim$   $\sim$  $\bullet$
- Textnachricht > Umleit, an Text
- Wählen Sie die Art der Nachricht aus
- **a. Vordefinierte Nachricht senden** 
	- Vordef. Nachr.
	- Auswählen einer vordefinierten Nachricht
	- Anwenden

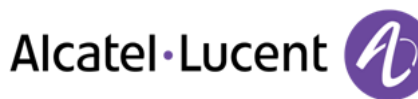

### **b. Zu ergänzende Nachricht senden**

- Zu vervollstd.
- Auswählen einer zu ergänzenden vordefinierten Nachricht
- ervollständigen Ihrer Nachricht
- Anwenden

### **c. Neue Nachricht senden**

- Zu erst. Nachr.
- $\Xi$  $\Xi$   $\Xi$  ichreiben Sie Ihre Nachricht
- Anwenden

Weiterleiten an Textnachricht deaktivieren :

- $\overline{\mathbf{M}}$  $\bullet$
- Textnachricht > Abw.nachr. aus > Die Textnachricht wird angezeigt
- Deaktivieren

## <span id="page-28-0"></span>**5.12.Lesen der während Ihrer Abwesenheit hinterlassenen Nachrichten**

Die LED Ihres Telefons zeigt an, dass Nachrichten vorliegen.

- $\mathbb{R}$   $\Box$  >>Anzahl der eingegangenen Nachrichten
- Neue Textnachricht > Nachr. lesen > > Anzeige des Namens des Absenders, des Datums, der Uhrzeit und des Rangs der Nachricht
- Sie haben folgende Möglichkeiten:
	- o Rückruf >> Absender der Nachricht zurückrufen
	- o Nchr. speichern >> Aufzeichnung der Nachricht
	- o Nächste Nachr >> Übergang zur nächsten Nachricht
	- $\circ$  Textantwort >> Antworten mit Textnachricht
	- by Beenden der Abfrage

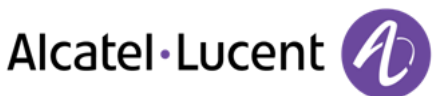

# <span id="page-29-0"></span>6. Kostenmanagement

## <span id="page-29-1"></span>**6.1. Direkte Kostenzuordnung Ihrer Anrufe zu den Kundenkonten (Verrechnungsnummer)**

Sie können die Kosten Ihrer externen Verbindungen den Ihren Kunden entsprechenden Kontonummern zuteilen.

- Greift auf die Seite "Menü" zu
- Einstellungen > Meine Merkmale > Rückfrage > Zusatzmerkmale > Verrechnungsnummer
- Nummer des entsprechenden Kontos
- Rufnummer des Gesprächspartners

## <span id="page-29-2"></span>**6.2. Abfrage der Kosten eines von Ihrem Telefon durch einen internen Nutzer geführten externen Gesprächs**

- Greift auf die Seite "Menü" zu
- Einstellungen > Meine Merkmale > Rückfrage > Rückfrage und Rückruf > Gebühreninformationen

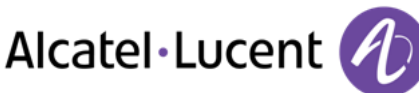

# <span id="page-30-0"></span>7. Telefon programmieren

## <span id="page-30-1"></span>**7.1. Initialisieren Ihrer Voice-Mailbox**

- Die LED blinkt
- $\approx$  $\bullet$
- Eingeben Ihres Passworts, dann Aufzeichnen Ihres Namens nach den Anweisungen der Sprachführung

Das Passwort wird für den Zugang zu Ihrer Voice-Mailbox und zur Sperrung Ihres Telefons verwendet.

Der persönliche Code besteht aus vier Ziffern. Unsichere Codes werden abgewiesen. Beispiele: -Vier identische Ziffern (0000, 1111,...) -Einfache Ziffernfolgen (0123, 1234,...)

## <span id="page-30-2"></span>**7.2. Persönliches Gestalten Ihrer Begrüßung**

Sie können die Standardbegrüßung durch eine persönliche Begrüßung ersetzen

- $\bowtie$  $\bullet$
- Voice Mail
- Passwort
- Pers. Optionen > Begr.ansage > Pers. Begr. > > Aufzeichnung der Nachricht
- Ende >> Ende der Aufzeichnung
- Sie haben folgende Möglichkeiten:
	- $\circ$  Akzeptieren >> Bestätigen
	- $\circ$  Neu starten >> Nachricht erneut aufzeichnen
	- o Erneut wiederg >> Nachricht wiedergeben

### Zurück zur Standardbegrüßung

• Norm. Ansage

## <span id="page-30-3"></span>**7.3. Ändern des Passworts Ihres Telefons**

- Greift auf die Seite "Menü" zu
- Einstellung. > Telefon > Passwort
- Altes Passwort (4 Ziffern)
- Übernehmen
- Neues Passwort (4 Ziffern)
- Übernehmen
- Eingabe des neuen Passworts zur Überprüfung
- Übernehmen
- $\mathbf{A}$  $\bullet$

Dieses Passwort ist eine Kennziffer, die das Sperren des Telefons durch den Teilnehmer ermöglicht (Standard-Kennziffer: 0000).

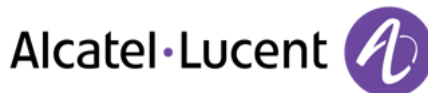

## <span id="page-31-0"></span>**7.4. Ändern des Passworts Ihrer Voice-Mailbox**

- $\blacksquare$  $\bullet$
- Voice Mail
- Passwort
- Pers. Optionen > Verw.optionen > Kennwort > Mein Kennwort
- Neues Passwort (4 Ziffern)
- Bestätigen
- $\rightarrow$  $\bullet$

Das Passwort ist "0000", solange Ihre Voice-Mailbox nicht initialisiert wurde.

## <span id="page-31-1"></span>**7.5. Einstellen des Ruftons**

- Greift auf die Seite "Menü" zu
- Einstellung. > Telefon > Rufton

### **Melodie wählen**

- Auswählen des Anruftyps, dem der Klingelton zugeordnet werden soll
	- o Interner Anruf
	- o Externer Anruf
- Gewünschte Melodie auswählen (16 Melodien)
- **OK**  $\bullet$
- Beenden
- Einstellen anderer Audiofunktionen

## **Einstellen der Lautstärke des Klingeltons**

- **.** Lautstärke
- $\bullet$   $\overline{\phantom{a}}$   $\overline{\phantom{a}}$  ewünschte Lautstärke auswählen : (12 Ebenen )
- Beenden
- Einstellen anderer Audiofunktionen
- $\bullet$

## **Ruhemodus aktivieren/deaktivieren**

- Weit. Optionen
	- o **□ Stummer Modus >> Zum Aktivieren**
	- o Stummer Modus >> Zum Deaktivieren
- Beenden
- Einstellen anderer Audiofunktionen

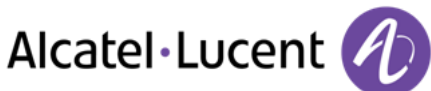

### **Besprechungsmodus aktivieren/deaktivieren (progressiver Klingelton)**

- Weit. Optionen
	- **□ Progressiver Rufton >> Zum Aktivieren**
	- • Progressiver Rufton >> Zum Deaktivieren
- Beenden
- **Einstellen anderer Audiofunktionen**

### **Diskreten Klingelmodus aktivieren/deaktivieren**

- □ Ein Piepton vor Rufton / □ Drei Pieptöne vor Rufton >> Zum Aktivieren
- Ein Piepton vor Rufton / · Drei Pieptöne vor Rufton >> Zum Deaktivieren
- $\bullet$   $\bullet$  Beenden
- **Einstellen anderer Audiofunktionen**

### **Stellt die Lautstärke des Klingeltons bei Eingang eines Anrufs ein**

- Ihr Telefon klingelt
- $\Box$   $\Box$  nstellen der Lautstärke des Klingeltons

## <span id="page-32-0"></span>**7.6. Bildschirmkontrast einstellen**

- Drücken Sie die Taste für das Geräteeinstellungs-Menü
	- $+$  Erhöhen oder verringern Sie den Kontrast
- $\bullet$

## <span id="page-32-1"></span>**7.7. Timeout für Bildschirmschoner auswählen**

- Drücken Sie die Taste für das Geräteeinstellungs-Menü
- Zur Auswahl des Bildschirmschoner-Timeouts tippen Sie wiederholt auf das Feld neben dem "@"-Feld und wählen die gewünschte Zeit aus. Sie können eine Wartezeit von 1, 5, 15, 60 oder 240 Minuten einstellen.

## <span id="page-32-2"></span>**7.8. Links- oder rechtsseitige Tastaturanzeige auswählen**

Sie können die Tastaturen auf der linken oder rechten Seite des Touchscreens anzeigen lassen.

- Drücken Sie die Taste für das Geräteeinstellungs-Menü
- Rufen Sie die nächste Seite des Geräteeinstellungs-Menüs auf
- **Links- oder rechtsseitige Tastaturanzeige auswählen** Die ausgewählte Anzeigeart ist unterlegt
- Gehen Sie zurück in den Ruhezustand

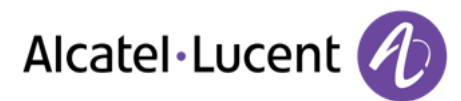

## <span id="page-33-0"></span>**7.9. Tastaturbelegung auswählen**

Sie können unter verschiedenen Tastaturbelegungen auswählen (azerty, qwerty etc.)

- Drücken Sie die Taste für das Geräteeinstellungs-Menü
- Rufen Sie die nächste Seite des Geräteeinstellungs-Menüs auf
- Wählen Sie die gewünschte Tastaturbelegung aus (azerty, qwerty etc.) Die ausgewählte Tastaturbelegung ist unterlegt
- Gehen Sie zurück in den Ruhezustand

## <span id="page-33-1"></span>**7.10.Auswahl der Begrüßungsseite**

Mit dieser Funktion kann die Seite ausgewählt werden, die am Telefon standardmäßig angezeigt wird.

- Einstellung. > Telefon > Startseite
- Wählen Sie die Standardseite aus
- $\bullet$

## <span id="page-33-2"></span>**7.11.Sprache auswählen**

- Greift auf die Seite "Menü" zu
- Einstellung. > Telefon > Sprache
- Wählen Sie die gewünschte Sprache aus
- **A**  $\bullet$

# <span id="page-33-3"></span>**7.12.Programmieren der Tasten für die Seite "persl." oder das Zusatzmodul**

Sie können die Tasten der Seite "persl." mit Rufnummern und Funktionen programmieren.

- Sie gelangen zur Seite "Persl." mithilfe des Navigators
- OD Drücken auf die zu programmierende Taste

### **Zum Programmieren einer Nummer**

- **•** Kurzwahl
- Nummer eingeben
- Geben Sie den Namen der Taste ein
- Übernehmen

### **Zum Programmieren einer Funktion**

• Meine Merkmale >>> Folgen Sie den Anweisungen auf dem Display

### **Andere Möglichkeiten**

- Ändern >> Ändern des Inhalts des angezeigten Eintrags
- **Löschen >> Löschen**

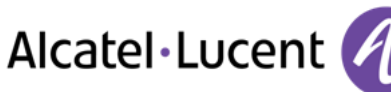

# <span id="page-34-0"></span>**7.13.Programmieren der Direktruftasten (F1 und F2 )**

- Auf eine programmierbare Taste drücken (F1 oder F2)
	- $\circ$  Kurzwahl >> Zum Programmieren einer Nummer
	- $\circ$  Dienste >> Zum Programmieren einer Funktion
- <span id="page-34-1"></span>Folgen Sie den Anweisungen auf dem Display

## **7.14. Programmierte Taste löschen**

- Greift auf die Seite "Menü" zu
- Einstellung. > Telefon > Tasten progr. > Pers Seite prog
- Bei Bedarf Seite "Perso" aufrufen
	- o Um Wählen Sie die zu löschende Taste aus
	- $\circ$  **Auf** eine programmierbare Taste drücken (F1 oder F2)
- Löschen

## <span id="page-34-2"></span>**7.15.Programmieren einer Terminerinnerung**

Sie können die Uhrzeit eines einmaligen Terminrufs (einmal innerhalb der nächsten 24 Stunden) oder eines ständigen Terminrufs (jeden Tag zur gleichen Uhrzeit) definieren.

- Greift auf die Seite "Menü" zu
- Termin
- Uhrzeit des Termins eingeben

Das Symbol "Termin programmiert" wird auf der Begrüßungsseite angezeigt.

- **a. Zur programmierten Zeit klingelt Ihr Telefon:** 
	- ок  $\bullet$

Wenn Ihr Telefon auf eine andere Nebenstelle umgeleitet ist, wird der Terminruf nicht umgeleitet.

### **b. Zum Löschen Ihrer Terminerinnerung:**

- Greift auf die Seite "Menü" zu
- **Termin > Löschen**
- $\mathbf{A}$  $\bullet$

Das Symbol "Termin programmiert" wird nicht mehr auf der Begrüßungsseite angezeigt.

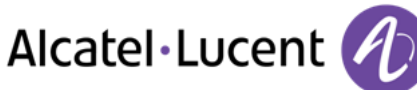

## <span id="page-35-0"></span>**7.16.Abfrage der Rufnummer und des Namens**

Die Nummer Ihres Telefons wird auf der Seite "Info" angezeigt.

## <span id="page-35-1"></span>**7.17.Sperren/Entsperren Ihres Telefons**

Dieses Symbol zeigt an, dass das Telefon gesperrt ist.

- Greift auf die Seite "Menü" zu
- Sperre
- Geben Sie Ihr Passwort ein >> Ihr Telefon ist gesperrt/entsperrt

## <span id="page-35-2"></span>**7.18.Konfiguration der Audiobuchse Ihres Telefons**

Standardmäßig kann die Audiobuchse Ihres Telefons für den Anschluss eines Headsets, einer Freisprecheinrichtung oder eines Lautsprechers verwendet werden.

- Greift auf die Seite "Menü" zu
- Einstellung. > Telefon > Klin.stecker
- Wählen Sie den an die Buchse angeschlossenen Gerätetyp aus.
	- o Kopfhörer
	- o Ext. Freisprecheinr.
	- o Ext. Lautsprecher
- **A**  $\bullet$

## <span id="page-35-3"></span>**7.19.Partnertelefon anrufen**

Ihrer Telefonnummer kann die Nummer eines anderen Telefons zugeordnet sein. (Siehe Ändern der zugewiesenen Nummer ).

Um sie anzuwählen:

- Greift auf die Seite "Menü" zu
- Einstellung. > Meine Merkmale > Partner > Anruf von Partner
- <sup>OK</sup> Anruf durchführen

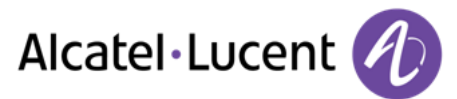

# <span id="page-36-0"></span>**7.20.Anrufe an Partnertelefonnummer umleiten**

Wenn Sie vorher eine Partnertelefonnummer definiert haben, können Sie Ihre Anrufe an diese Nummer umleiten.

- Greift auf die Seite "Menü" zu
- Einstellungen > Meine Merkmale > Rückfrage > Partnermerkmale
- Sie haben folgende Möglichkeiten:
	- $\circ$  Überlauf an Partner  $\rightarrow$  Zur Rufumleitung bei Nichtmelden
	- $\circ$  Überl. an Partner bei Besetzt  $\rightarrow$  Zur sofortigen Rufumleitung bei Besetzt
	- $\circ$  Überl besetzt/Nichtan and. Tel >> Zur Rufumleitung bei Nichtmelden oder Besetzt
	- $\circ$  Überl. an Partner deaktivieren  $\lambda$  Zur Annullierung der Funktion .. Überlauf zum Partner"
- Übernehmen

## <span id="page-36-1"></span>**7.21.Ändern der zugewiesenen Nummer**

Die zugewiesene Nummer kann eine Rufnummer, die Voice-Mail-Nummer oder die Personensuchnummer sein.

- Greift auf die Seite "Menü" zu
- Einstellung. > Meine Merkmale > Partner
- Geben Sie Ihr Passwort ein
- Übernehmen
- Ändern
- Wählen Sie die neue Partnernummer aus.
	- o Eingeben der zugewiesenen neuen Nummer Eine Bestätigung der Programmierung wird angezeigt. Voice mail##
	- o Kurzwahl
- Acceptance of the programming is displayed ##

## <span id="page-36-2"></span>**7.22.Tandem-Konfiguration**

Diese Konfiguration ermöglicht, zwei Telefone unter einer einzigen Rufnummer zusammenzufassen. Ihr Telefon ist das Haupttelefon, das zweite Telefon, in der Regel ein DECT-Telefon, ist das sekundäre Telefon. Jedes Telefon hat seine eigene Rufnummer, aber die Tandem-Nummer ist die des Haupttelefons. Wenn Sie einen Anruf erhalten, klingeln beide Telefone. Wenn der Anruf an einem Telefon entgegengenommen wird, klingelt das andere Telefon nicht mehr. Wenn alle Leitungen des Haupttelefons besetzt sind, klingelt das sekundäre (DECT-)Telefon nicht. Das sekundäre Telefon ist weiterhin über seine eigene Rufnummer erreichbar. In diesem Fall findet die Tandemfunktion keine Anwendung. Die meisten Funktionen gelten für beide Telefone, z.B. Rufumleitungen, Weckruf, die verschiedenen Ansagen usw., bestimmte Funktionen bleiben jedoch spezifisch für das jeweilige Telefon, wie z.B. individuelle Kurzwahl, Wahlwiederholung, außer Betrieb, Telefonsperre usw. Wenn Sie weitere Informationen zu dieser Konfiguration benötigen, wenden Sie sich bitte an den Systemeinrichter.

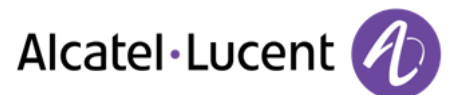

## <span id="page-37-0"></span>**7.23.Erstellen, Ändern oder Abfragen Ihrer Gegensprechliste (max. 10 Nummern)**

- Greift auf die Seite "Menü" zu
- Einstellung. > Meine Merkmale > Interphonie
- Befolgen Sie die Anweisungen im Display

## <span id="page-37-1"></span>**7.24.Installation eines Hörers mit kabelloser Bluetooth®-Technologie (Kopplung)**

Um einen Bluetooth®-Kopfhörer verwenden zu können, muss dieser mit dem Telefon gekoppelt werden.

- Greift auf die Seite "Menü" zu
- Einstellung. > Telefon > Bluetooth > Gerät hinzufüg.
- ●Bei ausgeschaltetem Hörer gleichzeitig die beiden Tasten des Bluetooth®-Hörers drücken (lang drücken)

Ein Dreitonsignal ertönt und die LED blinkt abwechselnd grün und orange.

Bluetooth®-Gerät wird gesucht. Warten Sie, bis der erkannte Gerätetyp und die Adresse angezeigt werden

- Wählen Sie das betreffende Gerät aus
- Hinzufügen >> Der Dreifachton zeigt an, dass das Handset ordnungsgemäß installiert worden ist (die LED blinkt je nach Akkuladestatus grün oder orange)

### **Fehlermeldungen**

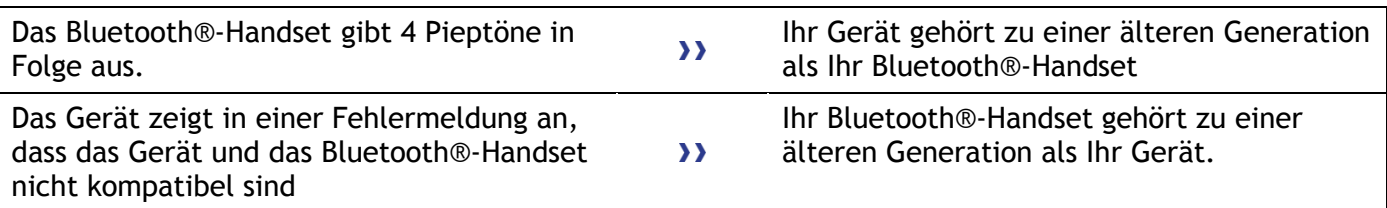

## <span id="page-37-2"></span>**7.25.Verwendung des Bluetooth®-Hörers**

Der schnurlose Bluetooth®-Hörer ermöglicht dem Benutzer in einem Umkreis von 10 Metern zum Telefon einen Anruf entgegenzunehmen und ein Gespräch zu führen. Der Hörer besitzt eine LED-Anzeige und zwei Tasten.

**LED** 

- Blinkt grün: Normale Funktion.
- Leuchtet ununterbrochen grün: Hörer wird geladen.
- Blinkt orange: Akku schwach oder Hörer außerhalb der Empfangszone.
- Leuchtet ununterbrochen orange: Störung.

## Tasten "Abheben/Auflegen" und "Lautstärke/Stummschaltung"

- Abheben/Auflegen: Drücken Sie diese Taste, um ein Gespräch anzunehmen oder zu beenden.
- Lautstärke/Stummschaltung:
	- o Mehrmals kurz drücken, um die Hörerlautstärke zu ändern (3 Stufen)
	- o Lang drücken, damit Ihr Gesprächsteilnehmer Sie nicht mehr hört.

Wenn der Bluetooth®-Hörer auf der Basis liegt, brauchen Sie nicht die Taste Abnehmen/Auflegen drücken, um den Anruf anzunehmen oder zu beenden. Nehmen Sie den Bluetooth®-Hörer einfach ab bzw. legen Sie ihn auf.

# <span id="page-38-0"></span>**7.26.Installation eines Kopfhörers mit kabelloser Bluetooth®-Technologie (Kopplung)**

Um einen Bluetooth®-Kopfhörer verwenden zu können, muss dieser mit dem Telefon gekoppelt werden. Um diese Kopplung durchzuführen, muss der Kopfhörer im erkennbaren Modus sein\*.

- Greift auf die Seite "Menü" zu
- Einstellung. > Telefon > Bluetooth > Gerät hinzufüg.

Bluetooth®-Gerät wird gesucht. Warten Sie, bis der erkannte Gerätetyp und die Adresse angezeigt werden

- Wählen Sie das betreffende Gerät aus
- **•** Hinzufügen
- $\bullet$   $\blacksquare$  <sup>OK</sup> Auswahl bestätigen
- PIN-Code des Kopfhörers eingeben \*
- OK Bestätigunsmeldung und Anzeige des Kopfhörersymbols auf dem Telefondisplay

\*Weitere Informationen siehe Benutzerhandbuch des Kopfhörers.

<span id="page-38-1"></span>**7.27.Verwendung eines Kopfhörers mit kabelloser Bluetooth®-Technologie**  Weitere Informationen siehe Benutzerhandbuch des Kopfhörers.

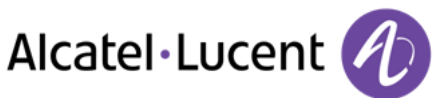

# <span id="page-39-0"></span>**7.28.Entfernen eines Gerätes (Kopfhörer, Hörer usw.) mit kabelloser Bluetooth®-Technologie**

- Greift auf die Seite "Menü" zu
- Einstellung. > Telefon > Bluetooth > Meine Geräte

Anzeige der verschiedenen gekoppelten Geräte

- Zu entfernendes Gerät auswählen
- Gerät entf.
- ok Auswahl bestätigen

Bestätigungsmeldung nach Entfernung des Geräts

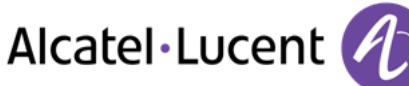

# <span id="page-40-0"></span>8. Gewährleistung und Klauseln

## <span id="page-40-1"></span>**8.1. Sicherheitshinweise**

- Durch Änderungen oder Modifikationen an diesem Gerät, die nicht ausdrücklich durch den für die Einhaltung der entsprechenden Vorschriften und Bestimmungen Verantwortlichen genehmigt worden sind, kann die Berechtigung zum Betrieb des Geräts erlöschen.
- Magneten können die Funktion von Herzschrittmachern und implantierten Defibrillatoren beeinträchtigen. Halten Sie deshalb einen Abstand von mindestens 4 cm zwischen dem Hörer und Ihrem Herzschrittmacher bzw. Defibrillator-Implantat ein.
- Zur Vermeidung von Störungen müssen Personen, die einen Herzschrittmacher tragen, das schnurlose Telefon immer in einem bestimmten Abstand (mindestens 15 cm) von diesem Gerät halten.
- Es wird empfohlen, die üblichen Abnahmeverfahren durchzuführen, bevor dieses Gerät in Bereichen eingesetzt wird, in denen die Gesundheit und Sicherheit der Menschen besonders gefährdet ist (Krankenhäuser...).
- Im Headset befinden sich magnetische Teile, die scharfe Metallgegenstände anziehen können. Um Verletzungen zu vermeiden, ist vor der Verwendung stets sicherzustellen, dass keine Metallgegenstände am Hörer haften.
- Wenn der Akku nicht ordnungsgemäß ersetzt wird, besteht Explosionsgefahr unbedingt nur Akkus mit der Kennzeichnung 3GV28041AB (1,2 V 1500 mAh) verwenden (Nur Bluetooth®-Hörer ).
- Akkuladung (Nur Bluetooth®-Hörer ): Laden Sie den Akku vor der erstmaligen Benutzung etwa 16 Stunden auf
- Telefonieren Sie nicht während eines Gewitters (ausgenommen Schnurlostelefone). Es besteht Stromschlaggefahr durch Blitzeinwirkung.
- Verwenden Sie das Gerät nicht in Umgebungen mit Explosionsgefahr
- Schließen Sie dieses Telefon nicht an einen ISDN-Anschluss oder an einen herkömmlichen Anschluss zum öffentlichen Telefonnetz an. Hierdurch kann das Telefon beschädigt werden.
- Lassen Sie das Telefon nicht mit Wasser in Kontakt kommen
- Reinigen Sie das Telefon mit einem weichen feuchten Tuch. Verwenden Sie keine Lösungsmittel (Trichlorethylen, Aceton usw.), da hierdurch die Kunststoffteile des Telefons beschädigt werden können. Verwenden Sie keine Reinigungssprays.
- Dieses Produkt ist vorgesehen zum Anschluss an eine Nebenstellenanlage über LAN (10/100/1000 BT); die Stromversorgung dieses Produkts erfolgt entweder über den Ethernet (LAN)-Port (mindestens Leistungsklasse 3 nach IEEE802.3af) oder über den Gleichstromeingang durch ein zertifiziertes, direkt oder per Kabel angeschlossenes Netzteil, das als "Stromquelle mit begrenzter Leistung" (LPS =imited Power Source) gemäß CSA/UL/IEC 60950-1 zugelassen und für 48 V Gleichstrom / mindestens 0,27 A ausgelegt ist.
- Wenn das Telefon über einen PoE-Anschluss mit Strom versorgt wird, darf es nicht an die Netzstromversorgung angeschlossen werden.
- Die PoE-Geräte (Power over Ethernet), die Strom liefern oder empfangen, und die angeschlossenen Kabel müssen alle im Innenbereich (Indoor) installiert werden.
- Die RJ-45-Buchse wird nicht für den Anschluss der Telefonleitung verwendet.
- Das OmniTouch™ 8082 My IC Phone unterstützt auch eine Bluetooth® Funkschnittstelle für das Bluetooth® Mobilteil oder andere Bluetooth® Geräte; Frequenzbereich 2400-2483,5 MHz, Strahlungsleistung 7 mW.

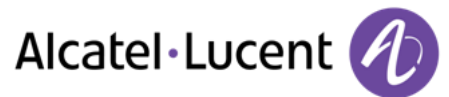

# <span id="page-41-0"></span>**8.2. Erklärungen zur Erfüllung behördlicher Bestimmungen**

 $\epsilon$ 

### **Kennzeichnung**

Dieses Gerät entspricht den wesentlichen Anforderungen der R&TTE-Richtlinie 1999/5/EG und der Richtlinie 2011/65/EG (ROHS).

Die Konformitätserklärung wird auf Anfrage zur Verfügung gestellt von:

Alcatel-Lucent 3 avenue Octave Gréard 75007 Paris, France ebg\_global\_supportcenter@Alcatel-Lucent.com.

### **USA und Kanada**

Dieses Gerät erfüllt Teil 15 der FCC-Vorschriften und die Vorschrift RSS-210 von Industry Canada. Der Betrieb des Geräts unterliegt den beiden folgenden Bedingungen: (1) Dieses Gerät darf keine schädlichen Störungen verursachen und (2) das Gerät muss störfest gegen aufgenommene Störungen sein, auch gegen solche Störungen, die unerwünschte Betriebszustände verursachen könnten.

#### **Belastung durch Funkfrequenzsignale.**

Dieses Gerät hält die international anerkannten Grenzwerte für Strahlenbelastung von 1,6 W/kg ein. **Benutzeranleitungen** 

Benutzen Sie den Hörer nur in Bereichen mit einer Temperatur zwischen -5° C und +45° C. Dieses Produkt ist nur für den Einsatz in Innenräumen vorgesehen. Dieses Gerät ist Hörgerätekompatibel (HAC; Hearing Aid Compatible).

### **Schutz vor akustischer Überlastung**

Der maximale Schalldruckpegel des Mobilteils entspricht europäischen, amerikanischen und australischen Standards.

### **EU-Richtlinie 2003/10/EG zu Lärm am Arbeitsplatz**

Ein drahtgebundenes Mobilteil steht ebenfalls zur Verfügung und kann anstelle des Bluetooth® Mobilteils verwendet werden.

#### **Vertraulichkeit**

Bei Verwendung des Bluetooth®-Hörers bzw. eines zusätzlichen Bluetooth®-Geräts ist die Vertraulichkeit der Kommunikation nicht in jedem Fall gewährleistet.

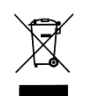

#### **Entsorgung**

Defekte Akkus müssen an einer Sammelstelle für Elektronikmüll abgegeben werden. Defekte Akkus müssen an einer Sammelstelle für chemischen Abfall abgegeben werden.

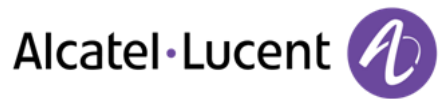

### **Zugehörige Dokumentation**

Die Benutzerdokumentation sowie diese Sicherheitshinweise und behördlichen Vorgaben stehen auf der folgenden Website in weiteren Sprachen zur Verfügung : [http://enterprise.alcatel-lucent.com?product=All&page=Directory](http://enterprise.alcatel-lucent.com/?product=All&page=Directory)

Die in diesem Dokument präsentierten Symbole und Beschriftungen sind vertraglich nicht bindend und können ohne vorherige Warnung geändert werden

Alcatel, Lucent, Alcatel-Lucent und das Alcatel-Lucent Logo sind Marken von Alcatel-Lucent. Alle übrigen Marken sind das Eigentum der jeweiligen Eigentümer. Änderungen der hier enthaltenen Informationen ohne Ankündigung vorbehalten. Alcatel-Lucent übernimmt keine Verantwortung für etwaige hierin enthaltene Fehler. Copyright © 2013 Alcatel-Lucent. Alle Rechte vorbehalten